# UNIVERSIDAD POLITECNICA DE VALENCIA ESCUELA POLITÉCNICA SUPERIOR DE GANDÍA

## MASTER EN POSTPRODUCCIÓN DIGITAL

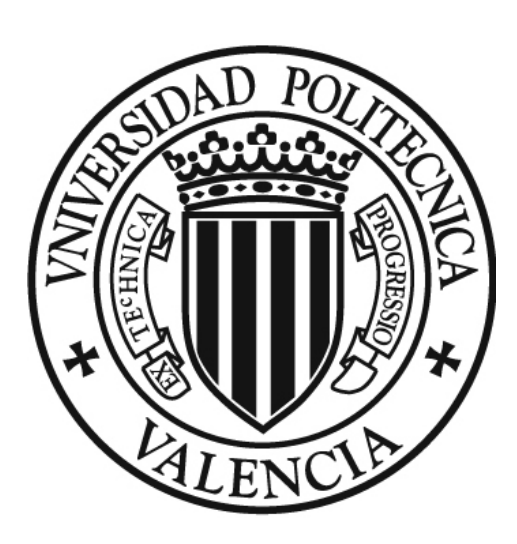

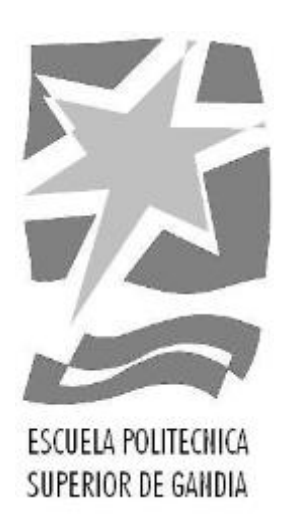

# **"DISEÑO DEL CONCEPTO ARTÍSTICO Y ANIMACIÓN DEL VIDEO MUSICAL "Bypunk""**

### **TRABAJO FINAL MASTER:**

AUTOR: MILTON ANDRÉS FALCONÍ GUFFANTTE

TUTOR: JOSÉ LUIS GIMENEZ LOPEZ

GANDÍA SEPTIEMBRE DEL 2017

#### **RESUMEN:**

El presente proyecto de *motion graphics* visualiza las distintas fases de producción y postproducción para un producto audiovisual animado, que se usará para un video musical mediante distintos *matte paintings* e ilustraciones.

El producto audiovisual tiene como base, la narrativa poética dentro de la música, que será el fundamento para la creación de los distintos escenarios y del personaje narrativo.

La historia del video musical relata el estatus social de la ciudad de Quito, Ecuador, donde nos narra la historia de los niños de la calle, expuesta desde una forma idílica, pero a su vez muestra un realismo social, carente y cruel.

El diseño se realizó en adobe Photoshop, tanto el *story board*, los *concept arts* y *matte painting*, para el uso de los diseños vectoriales se utilizó *Ilustrator*, para la composición se utilizó la técnica de *camera mapping* en *After Effects*, mediante la creación de distintos escenarios compuestos y separado por capas, en el caso de la música fue producida en *Logic Pro*, finalmente para la edición de video se usó *Media Composer*.

#### **Palabras Clave:**

Gráficos en movimiento, Diseño gráfico, música, poesía.

#### **ABSTRACT:**

The present project of motion graphics visualizes the different phases of production and postproduction for an animated audiovisual product, that will be used for a music video through different matte paintings and illustrations.

The audiovisual product is based on the poetic narrative within music, which will be the basis for the creation of the different scenarios and the narrative character.

The history of the music video tells the social status of the city of Quito, Ecuador, where it tells the story of street children, exposed in an idyllic way, but in turn shows a social realism, lacking and cruel.

The design was made in Adobe Photoshop, both the story board, the concept arts and matte painting, for the use of vector designs was used Ilustrator, for the composition was used the technique of camera mapping in After Effects, by creating different composite scenarios and separated by layers, in case the music was produced in Logic Pro, finally for the video editing Media Composer was used.

#### **Keyword:**

Motion graphics, graphics design, music, poem.

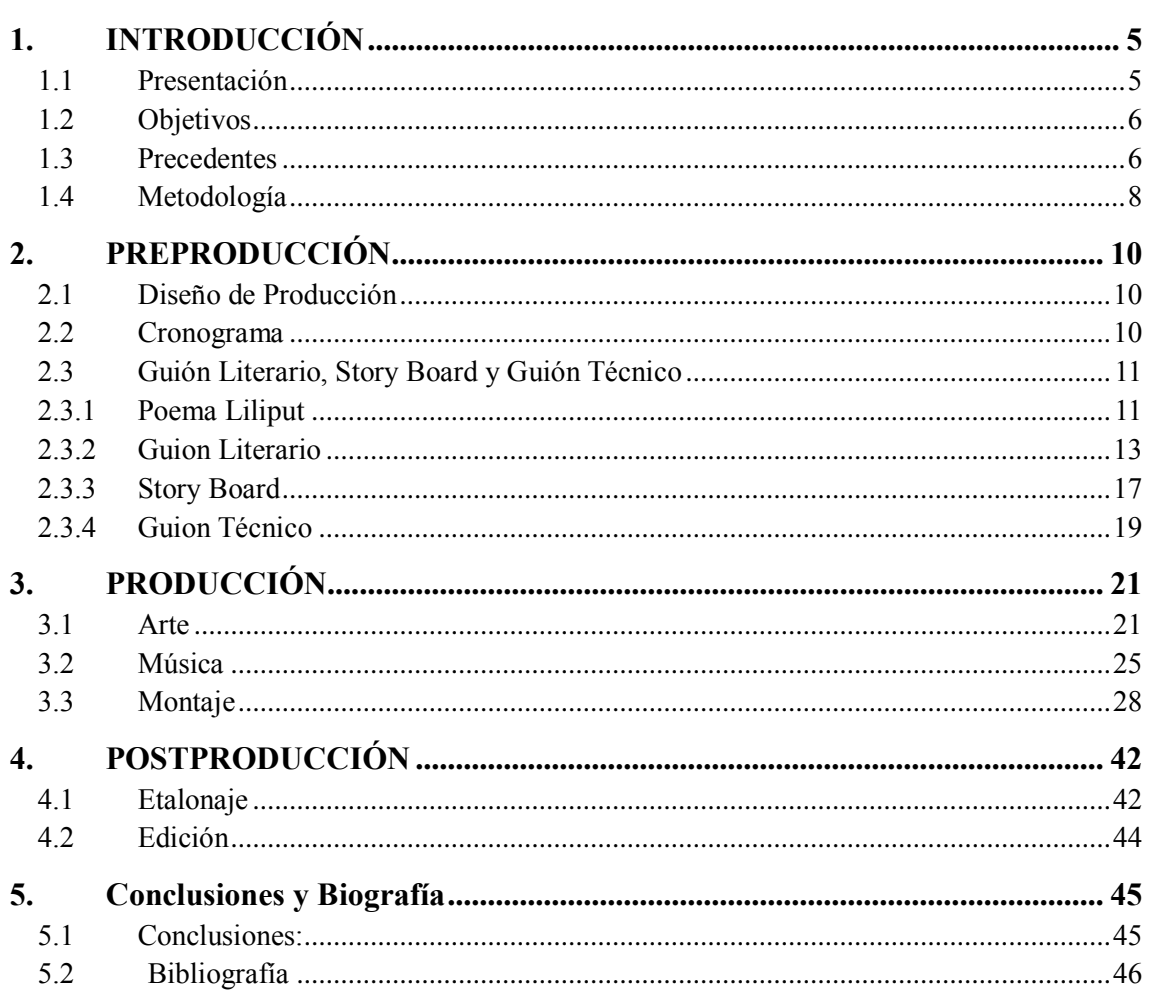

### Índice

### <span id="page-4-0"></span>**1. INTRODUCCIÓN**

#### <span id="page-4-1"></span>**1.1 Presentación**

El presente trabajo muestra el proceso de realización de un producto audiovisual en *motion graphics<sup>1</sup>* para un video musical, la idea principal es visualizar la narrativa del personaje principal, quien nos cuenta una historia en forma de poema.

Todo este proceso visual, se fundamenta en la poesía y la música que será el punto de partida para la creación de la animación. El primer punto fue la realización de un *brainstorming<sup>2</sup>* , para poder determinar la idea de la cual partimos.

La idea principal muestra una "ciudad oscura" (Quito), a contraluz, donde el personaje principal narra la historia de los niños de la calle. Este es un gato callejero llamado Bypunk, los escenarios son perfiles de edificios con efecto de resplandor. La estética trata de ejemplificar una visión de la sociedad fútil como el punto máximo de bienestar, pero que no visualiza, quienes viven en la calle.

El segundo punto fue la realización del guion, basado en el poema que se utiliza con la música, posteriormente se realizó el *story board<sup>3</sup>* y a su vez la animática, la cual me permitió desarrolla el guion técnico, para poder ver las transiciones y los efectos que se utilizarían.

En relación a la música, previamente se determinó el uso por separado de las distintas pistas que componen la música y a la *voz in off<sup>4</sup>* . Para el fácil manejo de los efectos sonoros visuales, cada pista musical se ligó a un efecto sonoro.

l

<sup>1</sup> Gráficos en movimiento

<sup>2</sup> Lluvia de ideas

<sup>3</sup> El Storyboard es un conjunto imágenes mostradas en secuencia, con el fin de pre visualizar una animación o cualquier otro medio gráfico o interactivo. Urbano, (2017) J. Blog de Diseño Gráfico, http://www.jhonurbano.com/2013/01/que-es-el-storyboard-ejemplos.html

<sup>4</sup> Voz in off es la voz extradiegética, la cual no tiene presencia física dentro de la historia. DIAZ, M. "Diccionario teléfilo: Voz en off", ESPINOF. (2014), https://www.espinof.com/diccionario-cine-television/diccionario-telefilovoz-en-off

#### <span id="page-5-0"></span>**1.2 Objetivos**

#### **1.2.1 Objetivo General**

Desarrollar, el proyecto de motion graphics "Bypunk", a partir de un poema musicalizado, y así comprender las distintas fases de producción de una animación musical.

#### **1.2.2 Objetivos Específicos**

- Realizar el montaje visual y sonoro de la propuesta audiovisual para comprender el flujo de trabajo y poder determinar el tiempo de desarrollo y las problemáticas de la animación en *motion graphics*.
- Determinar la estética a manejar para la realización del diseño gráfico de la animación a partir de una propuesta musical.
- Crear la integración de una composición 2.5D, para determinar sus ventajas y problemas en su realización.

#### <span id="page-5-1"></span>**1.3 Precedentes**

Los motion graphics o gráficos en movimiento han sido utilizados a lo largo de la historia del cine principalmente como openings<sup>5</sup> de distintas películas. En su inicio estos productos, eran muy complejos, caros y llevaban mucho tiempo hacerlos, pero en la actualidad los gráficos en movimientos se han transformado en uno de los elementos visuales y sonoros más prominentes de esta época.

Estos elementos audiovisuales, se fundamentan principalmente en el diseño gráfico y su relación interdisciplinaria con el sonido, el tiempo y el movimiento. Todos estos factores determinan un amplio margen de posibilidades de creación de elementos audiovisuales y nos posibilita un infinito número de ideas que pueden ser representadas, a un bajo costo y con una estética agradable en mínimo tiempo.

Gracias a la evolución tecnológica se ha hecho más sencillo el poder realizar estos productos audiovisuales, así que, a partir del diseño gráfico, el *motion graphics* es

j

<sup>5</sup> Introducción de créditos de un video.

utilizado en varios campos audiovisuales, como la publicidad, cine, productos educacionales y comunicativos.

Los principales elementos para la realización de un *motion graphics* es la imagen, el sonido, la tipografía y el color. Todos estos elementos son creados a partir de distintos softwares específicos en cada área, un ejemplo de software para la realización de un diseño gráfico es el *Ilustrator<sup>6</sup>*, el cual nos permite crear elementos visuales vectoriales<sup>7</sup> muy utilizados en los *motion graphics*. *Photoshop<sup>8</sup>* es un software esencial para el cine ya que nos permite la creación de *matte paintings*<sup>9</sup> o fotomontajes<sup>10</sup>, que se los utilizara en los softwares encargados del movimiento de estas imágenes, como es *NukeX <sup>11</sup> o After Effects<sup>12</sup>* . Los softwares de audio como *Logic Pro<sup>13</sup>* sirve para la creación de sonidos *midi<sup>14</sup>* que mediante *plugins <sup>15</sup>* se pueden crear composiciones musicales a un bajo costo y con una buena calidad. Otro ejemplo es *Protools<sup>16</sup>*, que se centra en la mezcla y masterización sonora.

Una vez establecidos los softwares para la utilización de la producción audiovisual, es necesario determinar la dirección artística o estética a seguir, para ello he señalado

j

<sup>6</sup> Software de diseño gráfico vectorial. ADOBE. (2013). Ilustrator Reference. 1 septiembre de 2017, [http://help.adobe.com/archive/es/illustrator/cs6/illustrator\\_reference.pdf](http://help.adobe.com/archive/es/illustrator/cs6/illustrator_reference.pdf)

<sup>7</sup> Imágenes formadas por vectores que se forman a partir de coordenadas matemáticas. ARRAZ, (2005) L. [http://recursostic.educacion.es/observatorio/web/ca/software/software-general/293-lorena-arranz,](http://recursostic.educacion.es/observatorio/web/ca/software/software-general/293-lorena-arranz) 1 de octubre del 2017.

<sup>8</sup> Adobe Photoshop es un editor de gráficos desarrollado por Adobe Systems Incorporated y utilizado principalmente para el retoque de fotografías y gráficos, ADOBE. (2014). Photoshop Reference. 1 septiembre de 2017, [https://helpx.adobe.com/es/pdf/photoshop\\_reference.pdf.](https://helpx.adobe.com/es/pdf/photoshop_reference.pdf)

<sup>9</sup> El Matte painting es la integración de varias imágenes o vídeos en una misma escena, utilizando programas 2d, 3d y de postproducción. ADOBE (2004), Digital Matte Painting, Techniques, Tutorials & Walk-Throughs. [http://fotoknigi.org/photoshop\\_books/Photoshop.Digital.Matte.Painting.-.Techniques.Tutorials.and.Walk-](http://fotoknigi.org/photoshop_books/Photoshop.Digital.Matte.Painting.-.Techniques.Tutorials.and.Walk-Throughs.pdf)[Throughs.pdf.](http://fotoknigi.org/photoshop_books/Photoshop.Digital.Matte.Painting.-.Techniques.Tutorials.and.Walk-Throughs.pdf) 

 $10$  Manipulación de fotografías mediante el recorte y montaje digital. ADOBE (2004), Digital Matte Painting, Techniques, Tutorials & Walk-Throughs. [http://fotoknigi.org/photoshop\\_books/Photoshop.Digital.Matte.Painting.-](http://fotoknigi.org/photoshop_books/Photoshop.Digital.Matte.Painting.-.Techniques.Tutorials.and.Walk-Throughs.pdf) [.Techniques.Tutorials.and.Walk-Throughs.pdf.](http://fotoknigi.org/photoshop_books/Photoshop.Digital.Matte.Painting.-.Techniques.Tutorials.and.Walk-Throughs.pdf)

<sup>&</sup>lt;sup>11</sup> NukeX es un software de composición y animación de imagen y video a partir de elemento 2D y 3D. NUKE. (2017) Foundry.<https://www.foundry.com/products/nuke> 1 de Oct. de 17.

<sup>&</sup>lt;sup>12</sup> After Effects es un software de composición y animación de imagen, usado principalmente para la creación de motion graphics. ADOBE. (2016). After Effects Reference. 10 septiembre de 2017, motion graphics. ADOBE. (2016). After Effects Reference. 10 septiembre de 2017, [https://helpx.adobe.com/es/pdf/after\\_effects\\_reference.pdf.](https://helpx.adobe.com/es/pdf/after_effects_reference.pdf) 

<sup>13</sup> Logic Pro, software de edición de audio y sonidos midi. APPLE, (2017), LOGIC PRO. https://www.apple.com/la/logic-pro/.

<sup>14</sup> Abreviaturas de Musical Instrument Digital Interface, Se trata de un protocolo de comunicación sonora, que contiene instrucciones de información para producir sonido en tiempo real. MELLINAS, D. (2002). CSS\_Audiovisual. http://www.css-audiovisual.com/areas/guias/midi.htm.

<sup>15</sup> Un plugin es aquella aplicación que, en un programa informático, añade una funcionalidad adicional o una nueva característica al software. PÉREZ PORTO. J. (2013). Definición de. [https://definicion.de/plugin/.](https://definicion.de/plugin/)

<sup>&</sup>lt;sup>16</sup> Pro Tools es una estación de trabajo de audio digital o DAW (Digital Audio Workstation), una plataforma de grabación, edición y mezcla multipista de audio y midi, que integra hardware y software. AVID. (2017). [http://www.avid.com/es/pro-tools.](http://www.avid.com/es/pro-tools) 

líneas de dirección gráfica, como es la obra Takenobu Igarashi<sup>17</sup>, quien fue uno de los precursores en modificar imágenes por computadora. Desarrolla una estética versátil y sobretodo volumétrica, sus obras superan su época ya que se caracteriza por ser de tendencia moderna. Estas contienen una visión espacial ya que juega bastante con las sombras.

Otro autor es Sergei Lutens<sup>18</sup> fotógrafo de mediados del siglo pasado, era una fotografía de moda, con tendencia modernista, la imagen que él desarrolla es de alto contraste y de gran nitidez. Dentro del mundo de los efectos visuales esta uno de los principales supervisores de efectos especiales para el cine, como lo es Ben Grossmann<sup>19</sup>, quien ha trabajado en una gran cantidad de películas como director de FX. Desarrolla una estética realista y coherente en mundos irreales.

Dentro de las influencias en cuanto a los creadores de motion graphics, tenemos el video musical del cantautor Beck, llamado E-pro dirigido por Erick Schmidt,<sup>20</sup> quien utilizó perfiles de imágenes para desarrollar un panorama 3D con dibujos animados. Otro ejemplo es el director Timo Schaedel<sup>21</sup>, para la publicidad de la marca Mercedes Benz<sup>22</sup>, desarrollo la idea de visualización de imágenes mediante ondas sonoras.

Finalmente, para la cadena de televisión de MTV la publicidad llamada "Crow" i<sup>23</sup> del director Marco Spier<sup>24</sup>, desarrolla una animación utilizando perfiles negros con un fondo blanco, para hacer una representación de la naturaleza.

#### <span id="page-7-0"></span>**1.4 Metodología**

j

El primer punto a desarrollar es la idea principal, esta es la base esencial para la creación del *motion graphics*, en este caso la idea principal se fundamenta en el poema y lo que este quiere decir. En este caso sería mostrar una perspectiva de los niños de la

 $17$  Takenobu Igarashi, su trabajo va desde el diseño gráfico, industrial a ambiental e incluso la escultura, japonés, IGARASHI, T. (2017). http://www.takenobuigarashi.jp/.

<sup>&</sup>lt;sup>18</sup> LUTENS, S. Fotógrafo de moda, modernista, LUTENS, (2017). [http://us.sergelutens.com/purchase.html.](http://us.sergelutens.com/purchase.html)<br><sup>19</sup> Ben Grossmann, director y superivisor de efectos especiales. IMDb,

<sup>19</sup> Ben Grossmann, director y superivisor de efectos especiales. IMDb, (2017) [http://www.imdb.com/name/nm1322973/.](http://www.imdb.com/name/nm1322973/) 

<sup>20</sup> Erick Schmidt, directo de fotografía. SCHMIDT. (2017). [http://ericschmidtdp.com/.](http://ericschmidtdp.com/) 

<sup>21</sup> Timo Schaedel, directo de arte. SCHAEDEL[. http://timoschaedel.com/.](http://timoschaedel.com/)

<sup>22</sup> Publicidad de Mercedes Benz, por Timo Schaedel. SCHAEDEL, T. (2010) [https://vimeo.com/9464157.](https://vimeo.com/9464157) (1 oct 2017)

<sup>&</sup>lt;sup>23</sup> SPIER, M. "Crow" i. (2012). https://www.youtube.com/watch?v=eWOVeBYyWPs.

<sup>24</sup> IMDb. (2017), Marco Spier. http://www.imdb.com/name/nm4432194/.

calle y como es su vida en la ciudad de Quito.

Este factor determina la dirección a tomar de los distintos elementos que componen el producto audiovisual. A partir de esta idea se desarrolla el guion, que de igual forma se fundamenta en el poema utilizado. En esta producción también entra una etapa previa que es la producción musical y sonora, en la cual se realizó la grabación de la música mediante sonidos midi y de voz del personaje principal.

Una vez terminado la producción musical y concretada la idea audiovisual se pasó a la realización del guion y del *storyboard*. Después de establecer el orden de los distintos elementos visuales que se utilizaría en este producto, se realizó cuatro escenas principales. Estas escenas fueron realizadas en *Photoshop* como *matte paintings* para los elementos a contraluz y en *Ilustrator* para la creación de los perfiles de edificios y calles. Una vez compuestas estas imágenes, se pasó al desarrollo de la animática, la cual me permitió saber cómo realizar las transiciones en cada plano, y determinar qué efectos serían factibles utilizar.

Desarrollada esta etapa se empezó la producción, que sería primeramente dividir por capas los *matte paintings* en *Photoshop* e *Ilustrator* e importarlas a *After Effects*. En el montaje de la animación se implantó los distintos efectos, como colorización y partículas.

En este caso en particular, se utilizó el efecto de espectro de onda<sup>25</sup>, como efecto de dinámica de luces, ya que se lo automatizó con las pistas de audio y mediante el efecto de desenfoque gaussiano<sup>26</sup> se desenfocó su imagen, creando la sensación de luces en movimiento.

La técnica utilizada en After Effects para la composición fue *camara mapping<sup>27</sup>*, la cual mediante el uso de capas en 3D nos permitió crear el efecto de profundidad. La etapa de

l

<sup>25</sup> Nombre del efecto en After Effects efecto de la visualización de onda de sonido. ADOBE. (2016). After Effects Reference. 3 septiembre de 2017, [https://helpx.adobe.com/es/pdf/after\\_effects\\_reference.pdf.](https://helpx.adobe.com/es/pdf/after_effects_reference.pdf) 

<sup>&</sup>lt;sup>26</sup> El desenfoque gaussiano es un efecto de suavizado para mapas de bits generado por software de edición gráfica.<br>ADOBE. (2016). After Effects Reference. 3 septiembre de 2017. ADOBE. (2016). After Effects Reference. 3 septiembre de 2017, [https://helpx.adobe.com/es/pdf/after\\_effects\\_reference.pdf.](https://helpx.adobe.com/es/pdf/after_effects_reference.pdf) 

<sup>&</sup>lt;sup>27</sup> A partir de un elemento 3d se proyecta una imagen 2d, ADOBE. (2016). After Effects Reference. 3 septiembre de 2017[, https://helpx.adobe.com/es/pdf/after\\_effects\\_reference.pdf.](https://helpx.adobe.com/es/pdf/after_effects_reference.pdf)

colorización se realizó con Magic looks<sup>28</sup>, plugin de *Magic Bullet<sup>29</sup> .* Previamente a la última etapa de edición sería la exportación de las distintas secuencias que se unirán en conjunto con la música, para este caso se utilizaría el software *Media Composer<sup>30</sup>* .

### <span id="page-9-0"></span>**2. PREPRODUCCIÓN**

#### <span id="page-9-1"></span>**2.1 Diseño de Producción**

#### TITULO DE VIDEO MÚSICAL: BYPUNK

Bypunk, es el personaje narrador de la historia. Su nombre hace referencia a By (doble) y punk<sup>31</sup> a distopía o desorden. Es un ser omnisciente, que lo ve todo, y observa el diario vivir de la gente, se lo representa visualmente como un gato morado. Él vive en LilithKitu, que es una metáfora de la ciudad de Quito y que significa los demonios de Quito. A esta se la muestra como una sociedad carente y caótica, de igual forma ahí viven los Liliputs que son seres carentes de vista, estáticos y miserables.

#### TEMA: "DISEÑO DEL CONCEPTO ARTISTICO Y ANIMACIÓN DEL VIDEO MUSICAL "Bypunk""

SINOPSIS: Es una muestra musical y narrativa que relata la historia de los niños que viven en las calles en la ciudad de Quito. Trata de desarrollar una perspectiva a partir de su mirada.

#### <span id="page-9-2"></span>**2.2 Cronograma**

l

El Tiempo total en desarrollar esta producción audiovisual, es de dos semanas en total. En la primera semana, se elaboró el guion, así se pudo determinar las diferentes escenas que se desarrollaría. Posteriormente se creó el Story Board y el diseño de la estética que se iba a utilizar. En la semana dos, se elaboró el montaje de la imagen, el etalonaje y finalmente la edición. Véase en Tabla 1.

<sup>&</sup>lt;sup>28</sup> Plugin para After effects de Colorización de la compañía de RedGian, perteneciente al software de MagicBullet. GIAN.R. (2017) Red Gian, [https://www.redgiant.com/products/magic-bullet-looks/.](https://www.redgiant.com/products/magic-bullet-looks/) 

<sup>29</sup> Software para programas de composición de imagen con distintos efectos, pertenece a la compañía de RedGian. GIAN.R. (2017) Red Gian, [https://www.redgiant.com/products/magic-bullet-looks/.](https://www.redgiant.com/products/magic-bullet-looks/)

<sup>30</sup> Media Composer es el sistema más usado en edición no lineal de cine y video profesional, AVID. (2017) MEDIA COMPOSER. [http://www.avid.com/es/media-composer.](http://www.avid.com/es/media-composer)

<sup>31</sup> Punk hace referencia al concepto de la sociedad caótica, desarrollado este argumento a partir de novelas de ciencias ficción del género del Steampunk o CyberPunk. VAGRANTS (2017), Among Ruins. STEAMPUNKMAGAZINE. http://www.steampunkmagazine.com/pdfs/spm7-web.pdf

#### Tabla 1:\_

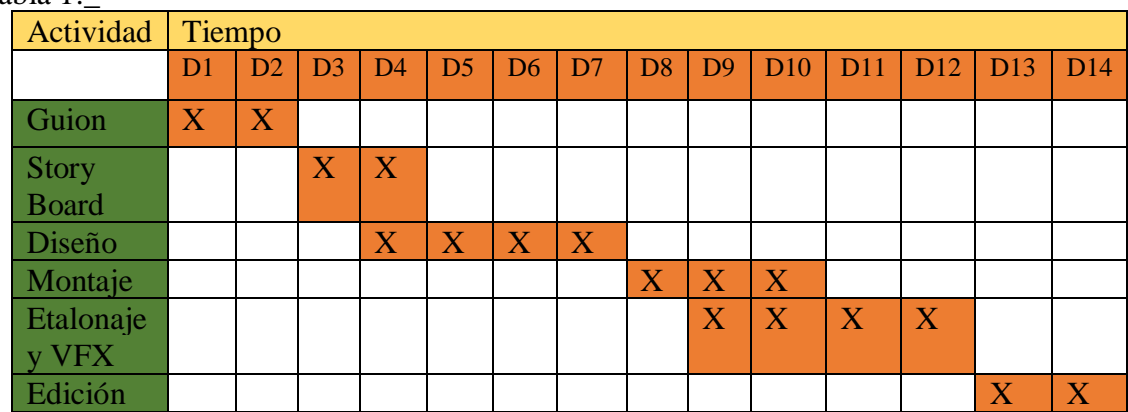

#### <span id="page-10-0"></span>**2.3 Guión Literario, Story Board y Guión Técnico**

#### <span id="page-10-1"></span>**2.3.1 Poema Liliput**

El poema, nos muestra una mirada sobre el diario convivir de los niños de la calle. La autora Fransisca Espinoza, describe desde una forma sensorial y crítica lo que ellos pasan cada día, en referencia con los demas grupos sociales que invisibilizan su existir.

Sobre la autora, Fransica Espinoza, empezó a escribir cuando era muy pequeña. Era una niña extrovertida, pero únicamente en los momentos de soledad, disfrutaba creando escenarios fantásticos con dibujos primero y luego con letras.

*"A veces recuerdo la forma en la que yo imaginaba el mundo y yo no era parte de él, siempre pensaba que todo lo que ocurría era ajeno a mí, yo podía mirar, escuchar y sentir pero no era parte; el mundo era una caja de historias y yo las miraba desde afuera y entonces las ponía en letras. Ahora, a veces, aún creo que soy ajena al mundo, me cuesta entender que soy parte, divago mucho y me pierdo mientras observo todo".* 

Entrevista Francisica Espinoza.

Un hecho importante durante su proceso creativo fue el acercamiento a los libros. Tuvo cierto tipo de suerte al ingresar en una escuela, que a pesar de sus características religiosas que nunca fueron de su agrado, el tiempo amplio y la motivación para la investigación en textos y libros, paso a convertir a la lectura en un placer, lo que

conllevo a buenas calificaciones sin ningun esfuerzo de alcanzar. Tiene la insaciable necesidad de encontrar sentidos, formas, razones y espacios en la lectura y escritura.

De esa forma la escritura se fue convirtiendo en una forma de vida, una terapia para resistir y luego en la principal forma de resistencia, pasando a ser una cotidianidad, en el bus, en la calle, en el aula, caminando, comiendo,… Todo era capaz de ser convertido en letra, al lograr capturar esos instantes fugaces de la vida.

Según la autora, "*entre esas búsquedas un día nació LilithKitu, una metáfora de la ciudad de Quito, habitada por gigantes dueños del poder y sostenida por los pequeños enanos dueños de la miseria*.

*Cabe recalcar que es una historia de la vida real, todo existe y sobre todo, sus personajes existen. El niño, ahora es un adulto que después de recorrer muchos años*  las calles como mendigo, lustrabotas y demás, conoció el arte del circo y se lanzó en *este viaje de vivir de otra manera.* 

*Su historia sería una ensoñación para cualquiera, salir de las calles con el arte como bandera y vivir dignamente de ella es la opción que no se brinda en estas grandes ciudades, porque todos cumplen un rol para que nada se caiga, los policías, los burócratas, los mendigos, los estudiantes, todos… Lilithkitu es un lente para poder mirar esos roles que habitan en las grandes ciudades y también las esperanzas que se engendran en los que no se conforman".*

#### Entrevista Francisica Espinoza.

#### **Liliput**

La calle es ese lugar donde convergen todos esos espacios Y triunfa solo el inminente peligro de sobrevivir

La calle es ese lugar donde todos los puentes dejan de existir Los autos, los ruidos, los pasos acelerados Nada existe Solo son tejidos del cotidianos Que más allá de hambre, del frío o la soledad

#### Solo son Nada

El niño anónimo se vistió como siempre Para ir a ese ningún lugar que le esperaba en el mercado

Caramelos, chicles, tabacos Una flor para su novia, cómpreme algo Un caramelo, una flor, un tabaco, una tristeza Una amanecida, una lata de vida

Vender soluciones ácidas en tierras de gigantes Eso parece Quito cada lunes Quito put, Liliquito, Liliput

Todos se arman con trajes y tacones Para armar su libertad en la copiadora ajena Y luego caminar de puntillas sobre los otros anónimos Quienes derriten sus pies en el sol de medio día Así

Pasaran circuitos de no acciones Hablo de días sin fin que parecen años sin tiempo La sangre no aguanta No debe aguantar Y ¿entonces?

Autora: Fransica Espinoza

#### <span id="page-12-0"></span>**2.3.2 Guion Literario**

En el guion literario, se desarrollaron siete escenas totales en cuatro ambientes o locaciones. El ambiente número uno tiene como escenario principal, una iglesia. Este elemento arquitectónico es un símbolo de la ciudad de Quito, ya que existen un gran número y ademas son representantes de la cultura e idiosicracia quiteña, dado por la influencia católica durante décadas.

El ambiente dos, se caracteriza por tener como perfil de fondo, a la Virgen de Legarda, símbolo quiteño que divide la ciudad en dos sectores, el sur de Quito de las clases populares, y el Norte de las clases acomodadas. La virgen mira siempre al norte.

En el tercer ambiente, se ven los perfiles de edificios y un niño caminando por las calles quien regresa a ver a la cámara. Y luego desaparece, quedando en un plano subjetivo. Al fondo se ve el perfil de la virgen, como un símbolo en común para referenciar a la ciudad de Quito.

El cuarto ambiente es un plano frontal de la ciudad, donde se ven perfiles estáticos de personas en blanco. Medianto un plano subjetivo el sujeto se acerca a cada perfil, esta es la represtación de invisibilidad de nosotros como sociedad, hacia la gente que vive en la calle.

La última escena es el gato narrador. Este aparece en primer plano con un fondo negro, quien nos cuenta la última parte del poema.

#### **Guion**

ESCENA 1 IGLESIA

 Zoom in, de la iglesia. Dentro de esta se ve las ondas sonaras, y en el fondo las nubes y luego la luna

#### ESCENA 2 IGLESIA

 Perfil a contraluz de la iglesia. Al fondo se ve la luna pequeña y aparece la cara de un gato como perfil de la iglesia conjuntamente.

> GATO BYPUNK La calle es ese lugar donde convergen todos esos espacios Y triunfa solo el inminente peligro de sobrevivir.

#### ESCENA 3 VIRGEN

 Primer plano del Gato, al fondo se ve la Virgen de la ciudad de Quito, y las ondas sonoras difuminadas como neblina de colores.

#### GATO BYPUNK

La calle es ese lugar donde todos los puentes dejan de existir. Los autos, los ruidos, los pasos acelerados

Nada existe Solo son tejidos del cotidiano. Que más allá de hambre, del frío o la soledad. Solo son Nada.

#### ESCENA 4 CALLES (NIÑO)

 Primer plano del perfil de un niño el cual regresa a ver a la cámara. Este tiene un resplandor.

#### GATO BYPUNK (VOZ IN OFF)

El niño anónimo se vistió como siempre Para ir a ese ningún lugar que le esperaba en el mercado.

#### ESCENA 5 CALLES

 Zoom-in de las calles. Se puede observar perfiles de edificios y al fondo a contraluz la virgen de Quito.

#### GATO BYPUNK (VOZ IN OFF)

Caramelos, chicles, tabacos. Una flor para su novia, cómpreme algo. Un caramelo, una flor, un tabaco, una tristeza. Una amanecida, una lata de vida.

#### ESCENA 6 PERFIL FRONTAL CIUDAD

 Se pueden observar varios perfiles de personas de color blanco, como si estuvieran interactuando, al fondo se ve el perfil de la ciudad de forma frontal.

#### GATO BYPUNK (VOZ IN OFF)

Vender soluciones acidas en tierras de gigantes. Eso parece Quito cada lunes. Quito put, Liliquito, Liliput. Todos se arman con trages y tacones. Para armar su libertad en la copiadora ajena. Y luego caminar depuntillas sobre los otros anónimos. Quienes derriten sus pies en el sol de medio día.

#### ESCENA 7 GATO

Prime Plano de Gato, quien narra la historia.

### GATO BYPUNK

Así. Pasarán circuitos de no acciones. Hablo de días sin fin que parecenaños sin tiempo. La sangre no aguanta. No debe aguantar.  $Y$  *i*entonces?.

#### <span id="page-16-0"></span>**2.3.3 Story Board**

El Story Board narra visualmente la dinámica de la historia. Dado el uso de matte paintings, como escenarios, los movimientos de camara estaban limitados, se usó generalmente el Zoom-in como movimiento principal de casi todos los escenarios, para las transición se usaron efectos de desenfoque de movimiento y resplando.

ESCENA 1 IGLESIA DURACIÓN 12 SEG.

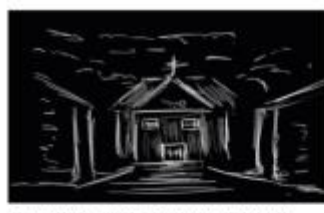

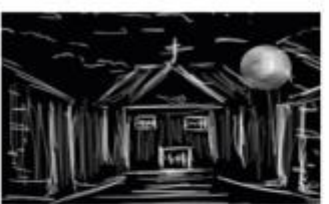

MOVIMIENTO DE CAMARA: ZOOM-IN

MOVIMIENTO DE CÁMARA: ZOOM-IN ACCIÓN: CÁMARA SE APROXIMA A LA IGLESIA ACCIÓN: EN EL FONDO LA LUNA SE MUEVE DE DERECHA A IZOUIERDA

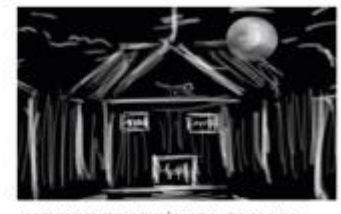

MOVIMIENTO DE CÁMARA: ZOOM-IN ACCIÓN: SE VE UN GATO EN EL TECHO DE LA IGLESIA

ESCENA 2 IGLESIA DURACIÓN 8 SEG.

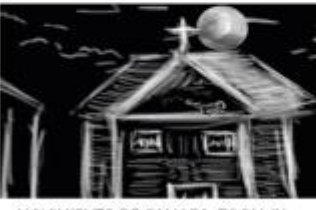

MOVIMIENTO DE CAMARA: ZOOM-IN ACCIÓN: CÁMARA SE APROXIMA AL GATO.

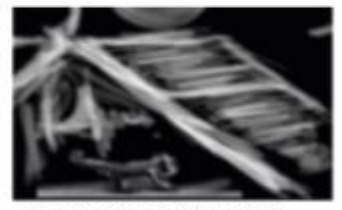

MOVIMIENTO DE CAMARA ZOOM-IN PLANO GENERAL GATO ACCIÓN: CÁMARA SE APROXIMA AL GATO. TRANSICIÓN: DESENFOQUE GAUSSIANO

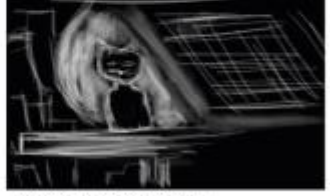

**WMENTO DE CAMARA ESTATICO FLANCERONTAL DEL GATO** ACCIDENT RUNO FRONTAL DEL GATO MENTRAS ESTE NARRA SU H AL FONDO SE VE LA LUNA SE MUEVE

#### **ESCENA 3 VIRGEN 20 SEG.**

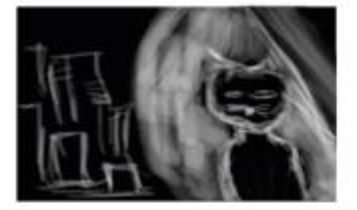

MOVIMIENTO DE CAMARA: ZOOM-IN PLANO: PRIMER PLANO GATO ACCIÓN: CÁMARA SE APROXIMAAL GATO, MIENTRAS NARRA LA HISTORIA

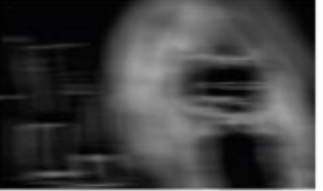

MOVIMIENTO DE CAMARA: DOLLY LATERAL PLANO: PRIMER PLANO GATO ACCIÓN: EFECTO DE TRANSICIÓN, DESENFOQUE DE MOVIMIENTO.

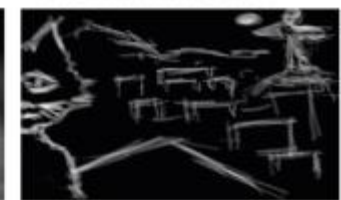

MOVIMIENTO DE CAMARA: ESTATICO PLANO: PRIMER PLANO GATO ACCIÓN: SE VE AL GATO MIENTRAS NARRA AL FONDO EL PERFIL DE LA CIUDAD, Y LA VIRGEN DE QUITO.

ESCENA 4 CALLES NIÑO 18 SEG.

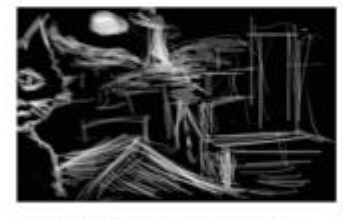

MOVIMIENTO DE CAMARA: ESTÁTICO PLANO: PRIMER PLANO GATO ACCIÓN: CÁMARA ESTÁTICA, MIENTRAS EL GATO NARRA.

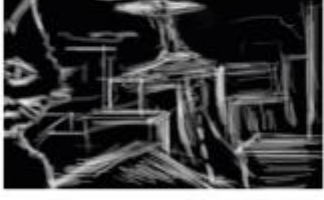

MOVIMIENTO DE CAMARA: ZOOM-IN PLANO: PRIMER PLANO GATO ACCIÓN: CÁMARA SE ALEJA DEL GATO Y HACE ZOOM A UNA CALLE DE LA CIUDAD

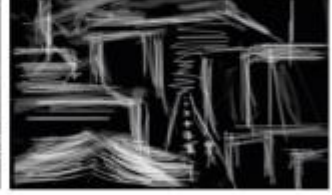

MOVIMIENTO DE CAMARA: ZOOM-IN PLANO: PLANO GENERAL CALLE ACCIÓN: SE APROXIMA A LA CALLE, SE VE UN SUJETO, PARADO EN LA CALLE.

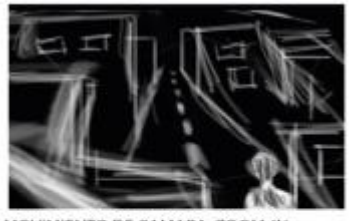

MOVIMIENTO DE CAMARA: ZOOM-IN ACCIÓN: CÁMARA SE APROXIMA EL SUJETO

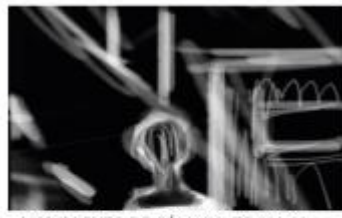

MOVIMIENTO DE CÁMARA: ZOOM-IN ACCIÓN: LA CAMARA SE APROXIMA A LA CABEZA DEL SUJETO

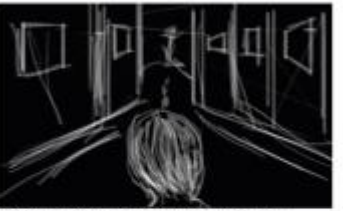

MOVIMIENTO DE CÁMARA: ZOOM-IN ACCIÓN: SE VE UN GATO EN EL TECHO DE LA IGLESIA

ESCENA 2 IGLESIA DURACIÓN 8 SEG.

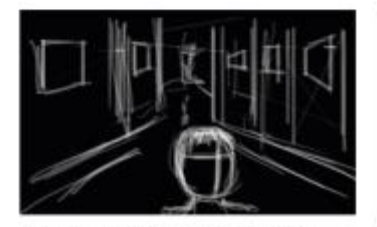

MOVIMIENTO DE CAMARA: ESTÁTICO PLANO: PRIMER PLANO ACCIÓN: PERSONAJE HACE UNA MIRADA LATERAL

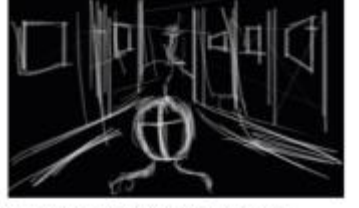

MOVIMIENTO DE CAMARA: ESTÁTICO PLANO: PRIMER PLANO ACCIÓN: PERSONAJE MIRA A LA CÁMARA

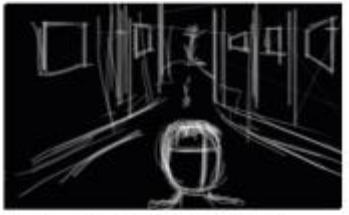

MOVIMIENTO DE CAMARA: ESTÁTICO PLANO: PRIMER PLANO ACCIÓN: PERSONAJE HACE UNA MIRADA LATERAL

#### ESCENA 5 CALLES 12 SEG.

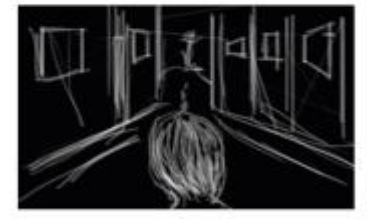

MOVIMIENTO DE CAMARA: ESTÁTICO PLANO: PRIMER PLANO ACCIÓN: PERSONAJE DEJA DE MIRAR LA CAMARA.

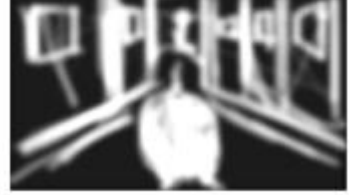

MOVIMIENTO DE CAMARA: ZOOM-IN PLANO: PRIMER PLANO ACCIÓN: EFECTO DE TRANSICIÓN, EFECTO DE DESENFOQUE Y RESPLANDOR

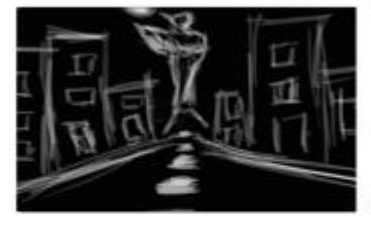

MOVIMIENTO DE CAMARA: ZOOM-IN PLANO: PLANO SUBJETIVO ACCIÓN: SE HACE UN PLANO SUBJETIVO, SE VE AL FONDO LA VIRGEN.

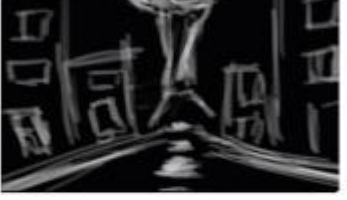

MOVIMIENTO DE CAMARA: ZOOM-IN PLANO: PLANO SUBJETIVO ACCIÓN: SE HACE UN PLANO SUBJETIVO, SE VE AL FONDO LA VIRGEN.

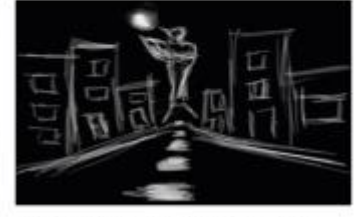

MOVIMIENTO DE CAMARA: ZOOM-IN PLANO: PLANO SUBJETIVO ACCIÓN: SE HACE UN PLANO SUBJETIVO, COMO LA MIRADA DEL PERSONAJE, CAMINANDO POR LA CALLE.

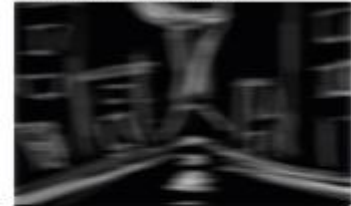

MOVIMIENTO DE CAMARA: ZOOM-IN PLANO: PLANO GENERAL CALLE ACCIÓN: TRANSICIÓN DESENFOQUE DE MOVIMIENTO LATERAL

#### ESCENA 6 PERFIL FRONTAL CIUDAD 20 SEG.

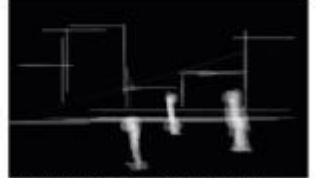

MOVIMIENTO DE CAMARA: ZOOM-OUT PLANO: GENERAL CIUDAD Y PERFILES ACCIÓN: CÁMARA SE ALEJA DE LOS PERFILES

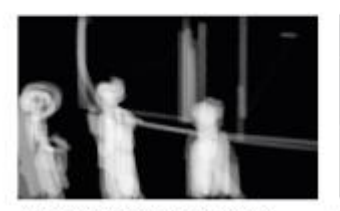

MOVIMIENTO DE CAMARA: ZOOM-IN PLANO: PRIMER PLANO ACCIÓN: HACE CONTRAPICADO DE LOS PERFILES

ESCENA 6 GATO 10 SEG.

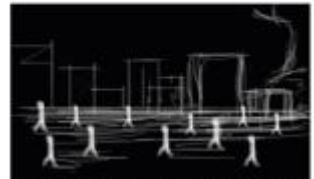

MOVIMIENTO DE CÁMARA: ZOOM-OUT PLANO: GENERAL CIUDAD Y PERFILES ACCIÓN: SE MUESTRA A VIARIOS PERFILES EN EL FONDO LA CIUDAD

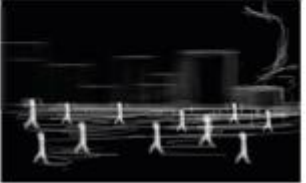

MOVIMIENTO DE CAMARA: ZOOM-OUT PLANO: GENERAL DE LA CIUDAD<br>ACCIÓN: LOS PERFILES ESTATICOS, PERO LA CIUDAD SE MUEVE LATERALMENTE.

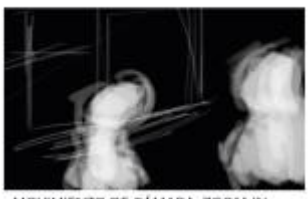

MOVIMIENTO DE CÁMARA: ZOOM-IN ACCIÓN: LA CAMARA SE HACERCA A VARIOS PERFILES

ESCENA 2 IGLESIA DURACIÓN 8 SEG.

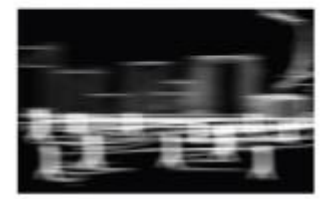

MOVIMIENTO DE CAMARA: ESTÁTICO PLANO: GENERAL DE LA CIUDAD<br>ACCIÓN: TRANSICIÓN DESENFOQUE DE MOVIMIENTO LATERAL.

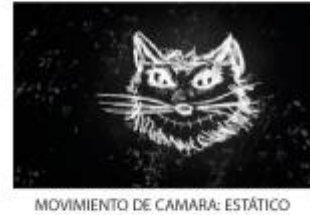

PLANO: PRIMER PLANO ACCIÓN: CABEZA DEL GATO MIENTRAS NARRA EL FINAL DEL POEMA.

#### <span id="page-18-0"></span>**2.3.4 Guion Técnico**

En el guion técnico se desarrolló el tiempo de las escenas y cómo van sus transiciones. A su vez qué efectos usaremos en cada escena. En la siguiente tabla he seleccionado algunas tomas del story board, que son las escenas principales.

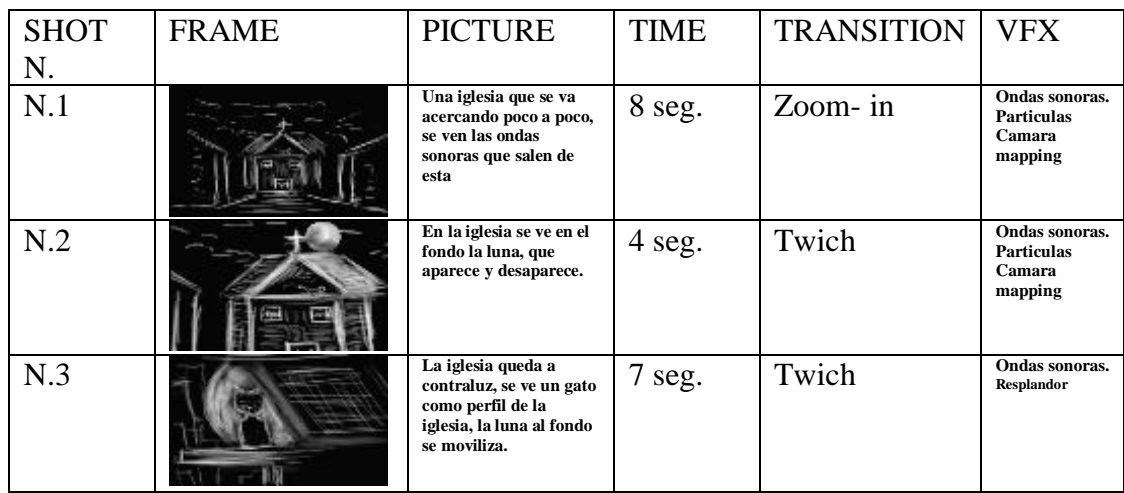

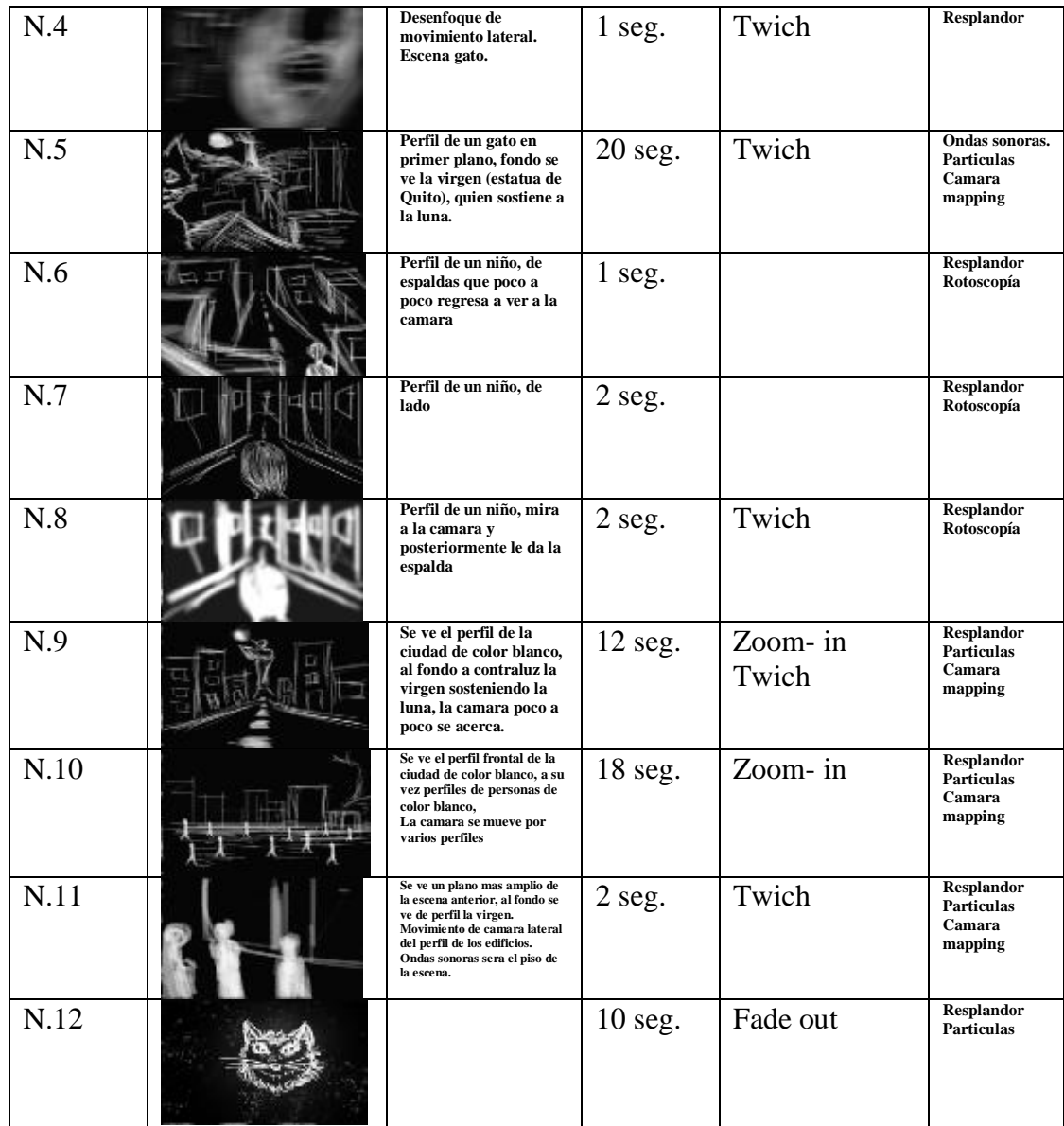

## <span id="page-20-0"></span>**3. PRODUCCIÓN**

#### <span id="page-20-1"></span>**3.1 Arte**

El desarrollo del Arte, se centra en determinar la estética general que se utilizara para la animación. En este caso se realizaron distintas pruebas en *Photoshop* para poder determinar los diferentes elementos visuales. Como se puede observar en la ilustración 1 y 2, estas son fotografías utilizadas para los fotomontajes.

*Ilustración 1. Vista frontal Iglesia de la Compañía de Jesús, Quito Ecuador. Foto internet, Autor, Source: Tourism Media*

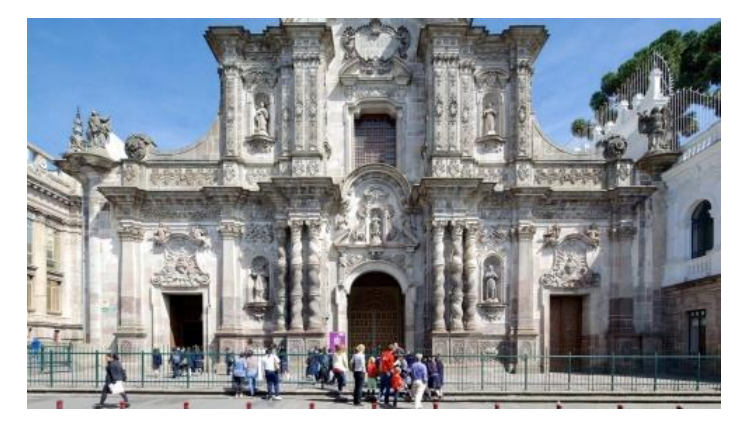

*Fuente: Source: Tourism Media (2017)*

*Ilustración 2. Visto Contrapicado, Iglesia de la Compañía de Jesús, Quito- Ecuador. Foto internet, Autor Flickr.com Marcelo Quinteros Mena*

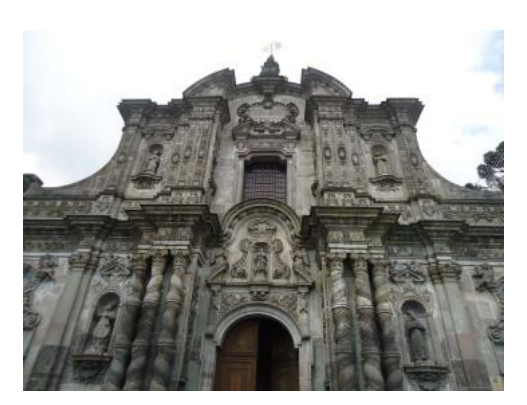

*Fuente: Marcelo Quinteros Mena (2013)*

Se utilizaron distintas fotografías, las cuales se dividieron en capas para el montaje en *After Effects* con la técnica de la *Cámara mapping.* Estas divisiones de capas nos permitirán determinar la profundidad de campo de la animación y a su vez el enfoque de este. Véase Ilustración 3.

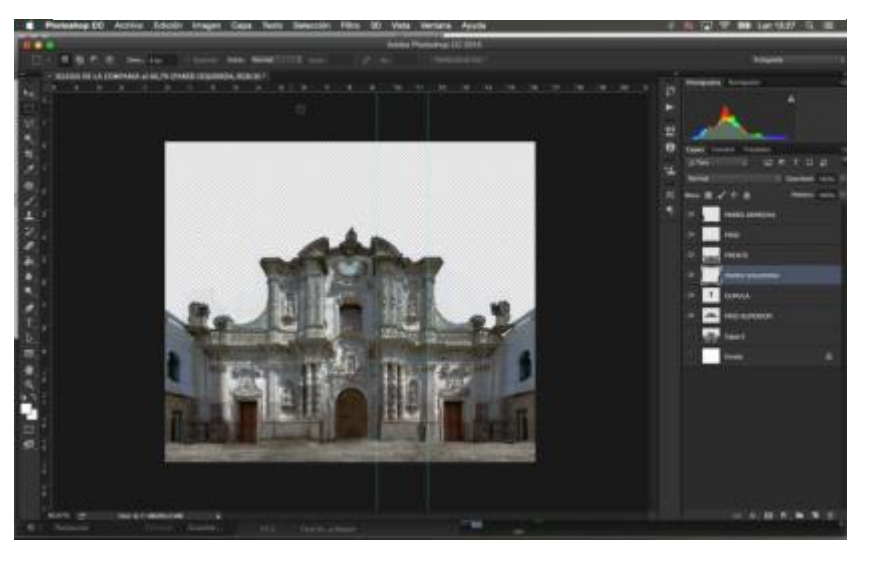

*Ilustración 3. Fotomontaje iglesia de la compañía de Jesús. Toma original*

*Fuente:Elaboración Propia*

Mediante la herramienta de varita mágica eliminé el cielo, para poder seleccionar sin sobresalirme de su límite. Mediante la tolerancia de color de este, se puede seleccionar casi perfectamente.

Para otros elementos se utiliza la pluma, la cual tiene la opción de crear selección, forma o trazo. En este caso la opción "selección" nos permitirá separar por capas los distintos elementos que se escoja para la escenografía 3D. Véase ilustración 4.

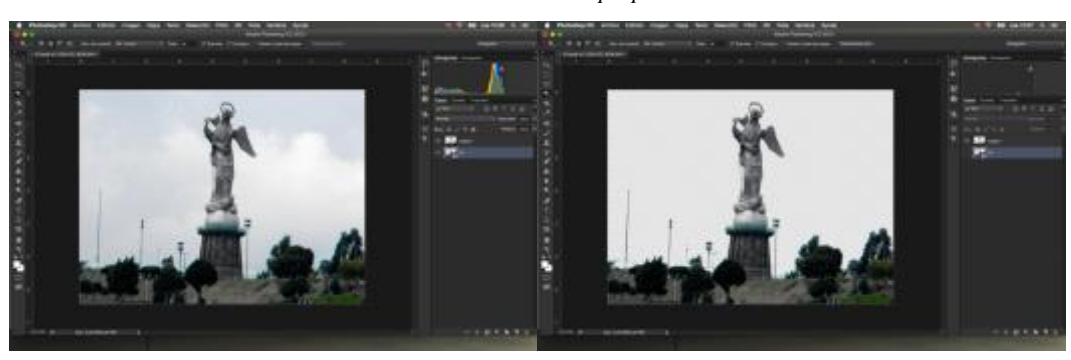

*Ilustración 4. Fotomontaje la virgen de Legarda Panecillo. Fotografía original Wikipedia, Cayambe, medios gratuitos[, CC BY-SA 3.0.](http://creativecommons.org/licenses/by-sa/3.0) Captura de pantalla elaboración propia.* 

*Fuente: Elaboración Propia*

Para varios elementos se realizó el recorte del fondo, como el cielo, para utilizar el perfil en el color negro, y crear la idea de contraluz. Véase ilustración 5.

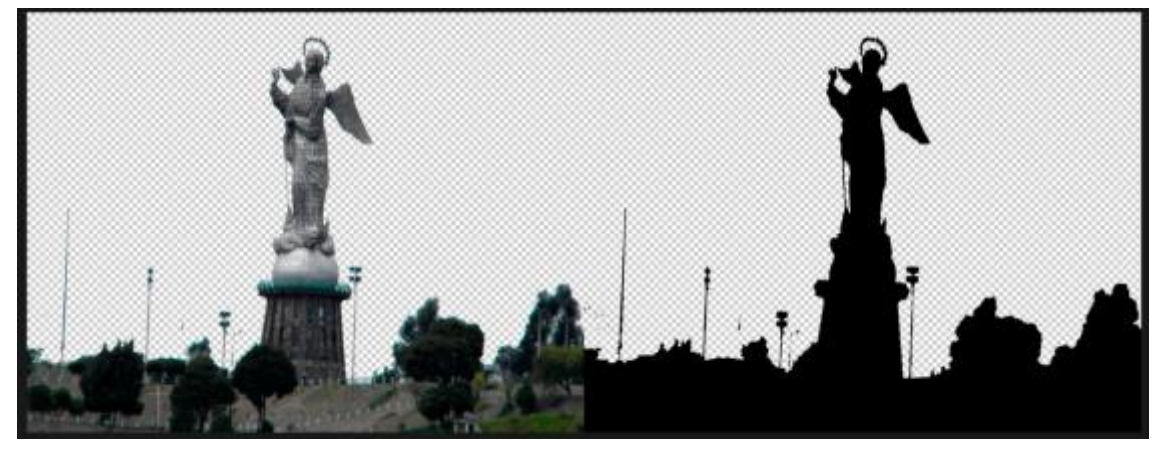

*Ilustración 5 Panecillo, Perfil de la Virgen de Legarda, Quito Ecuador.*

*Fuente: Elaboración Propia*

Estos elementos se exportarán en formato .png, para preservar el canal alfa, y adaptar fácilmente al contexto que se busca.

Para el personaje principal, se realizó un fotomontaje. Para la animación de pestañeo del gato, para esto se utilizó la herramienta Tapón, para poder clonar la textura de la piel del gato, así tenemos en varias capas de los ojos cerrados, donde al pasar a *After Effects*, podremos moverlos. Véase ilustración 6.

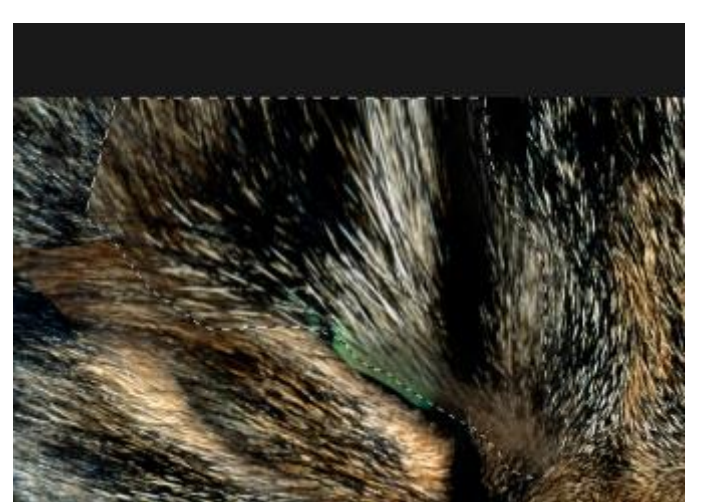

*Ilustración 6. Recorte de piel de gato, para animación de pestañeo. Toma original de Taringa.net*

*Fuente: Elaboración Propia*

*Ilustración 7. Fotomontaje Gato, para animación. Toma original de Taringa.net*

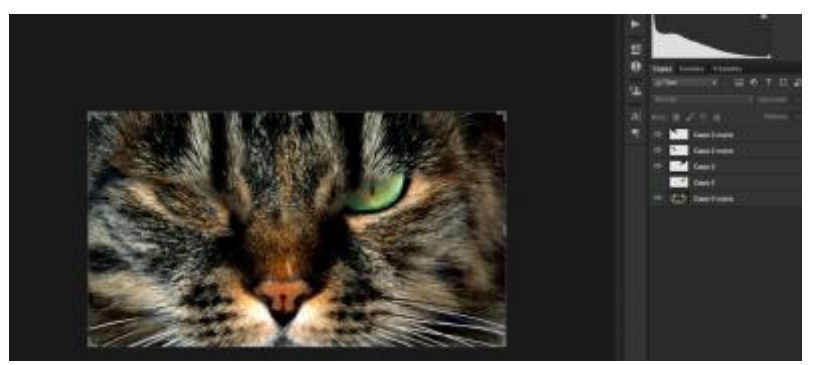

*Fuente: Elaboración Propia*

Para el perfil a contraluz del personaje principal, se lo realizó un perfil en forma vectorial, dado que, al tener en primer plano del personaje, los vectores nos permiten una mejor resolución. Véase ilustración 8.

*Ilustración 8. Perfil vectorial Gato, Ilustrator. Toma original Dreamstime, Libre de derechos.* 

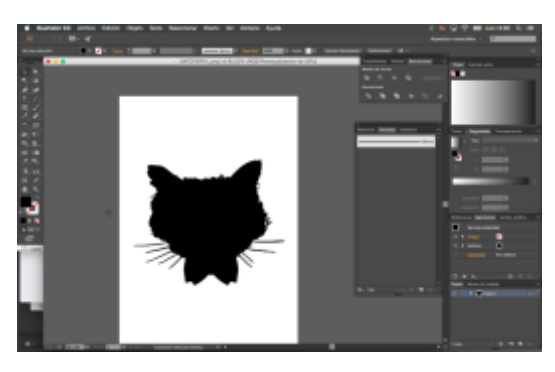

*Fuente: Elaboración Propia*

En *Ilustrator*, mediante el uso de fotografías, con la herramienta de pluma, creé trazos de perfiles de algunas fotografías de edificios. Usé una capa bloqueada con una opacidad del 40%, y en la otra capa creé los trazos vectoriales, para mayor facilidad. Véase ilustración 9 y 10. "*Para añadir un punto de ancla, elija la herramienta Pluma o Añadir punto de ancla, sitúe el puntero sobre un segmento de trazado y haga Clic" pág. 23 Ilustrator reference.* 

*Ilustración 9. Fotografías base para perfiles vectoriales. Fotografía de Lacasonadecristal.es*

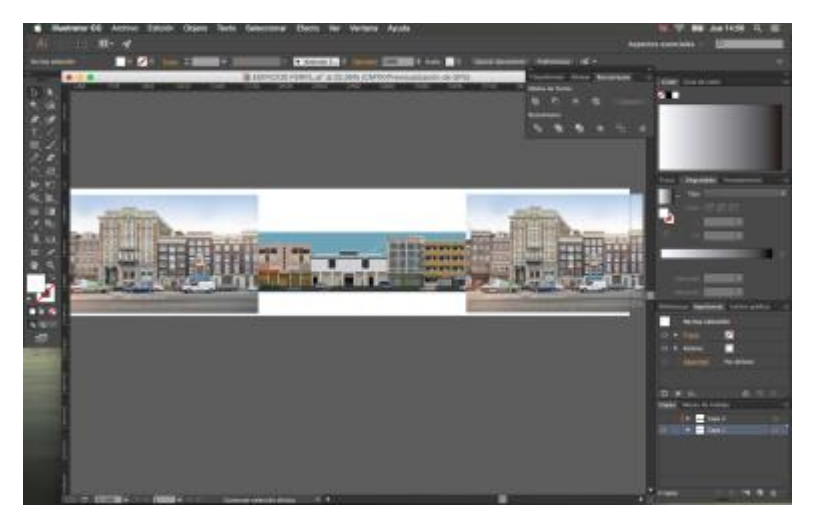

*Fuente: Elaboración Propia*

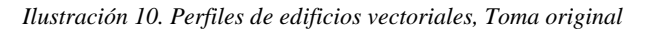

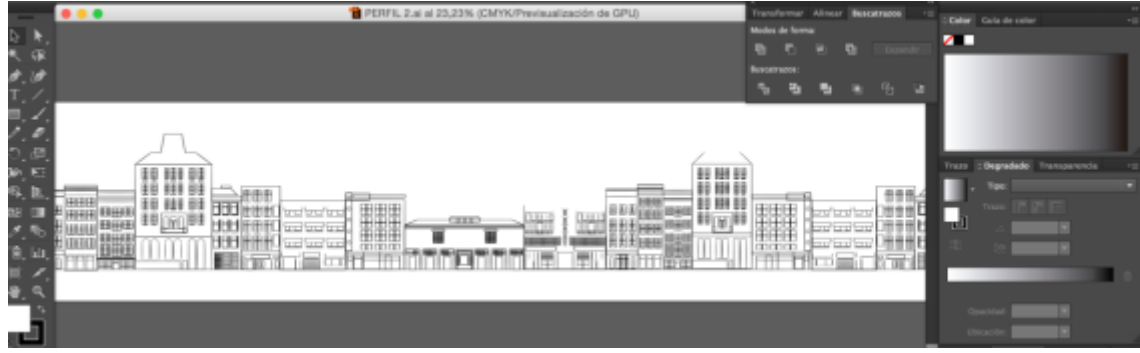

*Fuente: Elaboración Propia*

#### <span id="page-24-0"></span>**3.2 Música**

La producción músical se desarrollo principalmente en *Logic Pro* mediante intrumentos virtuales, los cuales se usaron con sonidos midi. Se utilizarón un total de 12 pistas de audio, las cuales 10 son pistas midi y dos de audio como se puede observa en la ilustración 11 .

|                                                                                                    | Logic Pro X Archivo Edición Pista Navegar Grabar<br>Mezcla Visualización Ventana 1 Ayuda<br><b>CILLIPUT - Pistas</b>                                                                                                    |                                                                  |
|----------------------------------------------------------------------------------------------------|----------------------------------------------------------------------------------------------------|------------------------------------------------------------------|
|                                                                                                    | 01:01:08:13.51<br>120,0000<br>4/4<br>(entrada)<br>弞<br>3521<br>/16<br>88<br>144<br>(salida)<br>187                                                                                                    | CPUT<br>$\sigma$<br>$\gg$<br>HD.                                 |
| * Pasaie: MIDI Thru                                                                                    | <b>CALL AND STATE</b><br>Edición - Funciones - Visualización -<br><b>Northeast</b>                                                                                                    | ۰<br>$4 + 10$<br>444                                             |
| Siemien (?)<br>Bodie:<br>Cuantizar 1 Desactivado<br><b>G-Swing</b><br>Transporter<br><b>Velocidad</b>  | 1251<br>129<br>$37 -$<br>$33 -$<br>21<br>33<br>141<br>45<br>49<br>- 7<br>$+$<br>$\overline{c}$ $\overline{c}$ $\overline{c}$ $\overline{c}$ $\overline{c}$<br>画<br>Basic I Basic Electro L Basic Electro L Basic Electro Light Swing Klok + HHs Ba<br>T MISSIN BALLA<br>B <sub>m</sub><br><b>Basic Electro Light S</b><br>Ba | 89<br>63<br>67<br>65<br><b>HB</b><br>85<br>-61<br>73<br>77<br>81 |
| <b>B. Más</b>                                                                                          | <b>Basic Electro Light</b>                                                                                                    |                                                                  |
| $E$ Grupos                                                                                             | 3 M S R AR. RB                                                                                                    |                                                                  |
| * Pista: ARP BVABAJA<br><b>Thomas Miller</b>                                                           | <b>Baric Electro</b><br>4 . M S R AR., VA                                                                                                    |                                                                  |
| $\infty$<br>Albino 3<br>Gain<br>MultiNotor<br><b>Guitar Rio</b><br>Channel EQ                          | 5 M S N S  ulo<br>Basic Electro Light Swing Kick + HH>Electronica<br>6 MS RAR JA O                                                                                                    |                                                                  |
| Multipr<br>AdLinit<br>MultiMeter                                                                       | rdefoult<br><b>Rdefault</b><br><b>Rdefault</b><br>7 7 M S R BAJO<br>Techno Syncx   Techno Syncx   Techno Syncx B                                                                                                    |                                                                  |
| <b>CAND</b>                                                                                            | M S H FX1<br>$\mathbf{R}$<br>.                                                                                                    |                                                                  |
| Saltistèreo                                                                                            | <b>Techno Syncx B</b><br>Techno Syncx   Techno Syncx   Techno Syncx B.<br><b>M S R FX2</b><br><b>Adelault</b><br><b>Rdefault</b>                                                                                                    |                                                                  |
| Read<br>Read                                                                                           | $M$ s $R$ $FX3$<br>10 <sub>1</sub>                                                                                                    |                                                                  |
| O<br>⋒<br>$-4.2 -4.3$<br>$-1, 3 - 24$                                                                  | Lilithchile.4 G Lilithchile.5 (E) 2.5 ( S Lilithchile.14 (D)<br>Litthchile.<br>11<br>$M = 5$<br>VO., O<br>$44 - 44$<br>$+4 + 10 + 6 + 6 + 6 + 6 + 6 + 10$<br>BBIS footmob in joint                                                                                                    |                                                                  |
| E                                                                                                    | Lithchile.10<br>Lifthchile.11 (0) 2.5 ( 1 Littlichile.16 (0)<br>Litthchile.<br>VO., AL<br>$M \leq$<br>12<br><b>Bel 4m - 80</b><br><b>BB18 100 000 - 10 10 321</b><br><b>+81-9444+</b>                                                                                                    |                                                                  |
| Editor de teclado<br>Partitura<br>Editor de pasos<br>$\overline{z}$<br>$k + 1$<br>Ajuster. Inteligente |                                                                                                    |                                                                  |
|                                                                                                    |                                                                                                    | $12 - 4 - 4 - 1$                                                 |
|                                                                                                    | 3.3<br>4.3<br>п<br>ARP SVABAJA<br>TO.                                                                                                    | 5.3<br>F<br>G.                                                   |
| $M$ 5<br><b>M</b>                                                                                      | Bace<br>Ningun pasage awa<br>$^{\bullet}$ C3                                                                                                    |                                                                  |
| ARP IVABAJA<br>Final Hills Master                                                                      | $\sim$                                                                                                    |                                                                  |

*Ilustración 11 Vista general de las pistas, Logic Pro. Toma original*

*Fuente:elaboración propia*

En la voz in off se utilizó dos efectos principales. El primero fue crear un efecto de magáfono con el ecualizador con las frecuencias altas y bajas, como se puede observar en la ilustración 12. A su vez se usó un compresor y limitador para regular a un nivel toda la voz. La segunda pista de voz se utilizó principalmente el efecto de vocal *transformer <sup>32</sup>*, para crear un efecto de doble voz, con una octava baja, y un *reverb<sup>33</sup>* para crear un efecto de espacialidad.

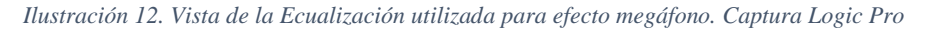

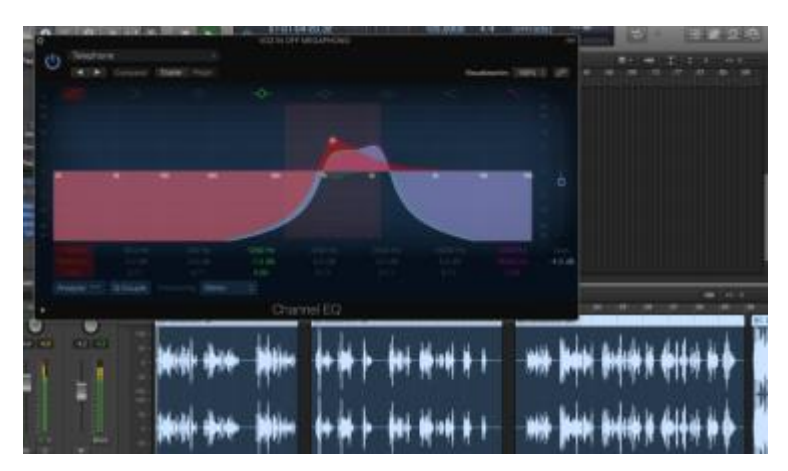

*Fuente: Elaboración Propia*

l

<sup>32</sup> Modulador de frecuencia de sonido. Logic Pro, software de edición de audio y sonidos midi. APPLE, (2017), LOGIC PRO. https://www.apple.com/la/logic-pro/.

<sup>33</sup> Reverb: efecto sonoro de espacialidad, ya que crea la sensación de rebote de las ondas sonoras. APPLE, (2017), LOGIC PRO. https://www.apple.com/la/logic-pro/.

En la pista MIDI para la percusión se utilizó un plugin llamado *Addictive Drums<sup>34</sup>*, con el efecto de *Reel Machines*, *Tape 808 Wet*. A su vez para crear un efecto de máxima proximidad, se utilizó un compresor de audio con el *treshold<sup>35</sup>* con los decibelios bien bajos. Véase ilustración 13.

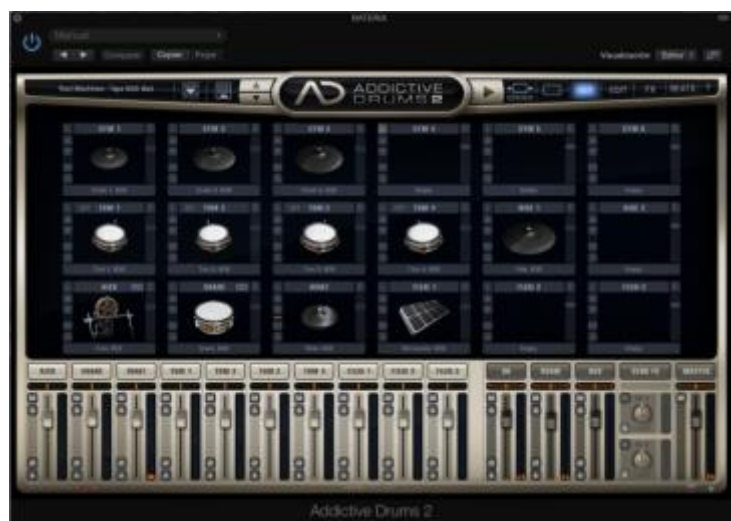

*Ilustración 13. Plugin, Addictive Drums. Captura Logic Pro*

*Fuente: Elaboración Propia*

Las pistas 2 a la pista 6 se utiliza como arpegiadores con distintos efectos. En todos estos se utiliza un plugin llamado Albino<sup>36</sup>, el cual permite la modificación de frecuencias, tempos, y otros factores que determinan el sonido de cada efecto. Véase ilustración 14.

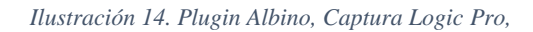

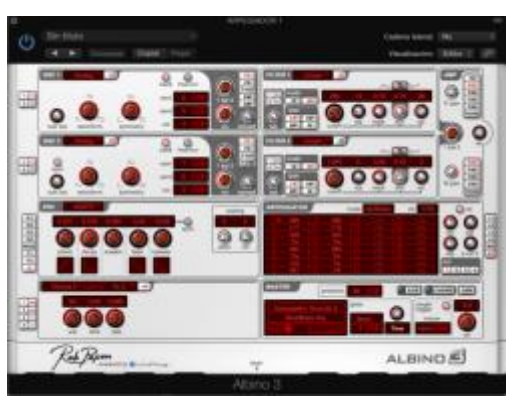

*Fuente: Elaboración Propia*

j

<sup>34</sup> Plugin de sonidos reales de batería, de la compañía XLN Audio. XLN, A. Addictive Drums 2. [https://www.xlnaudio.com/addictivedrums.](https://www.xlnaudio.com/addictivedrums)

<sup>&</sup>lt;sup>35</sup> Treshold, es una opción de los compresores de audio que determinan el umbral de salida del sonido para comprimirlo. APPLE, (2017), LOGIC PRO. https://www.apple.com/la/logic-pro/.

<sup>36</sup> Plugin de modulación de sonido digital. PAPEN. R. (2017) https://www.robpapen.com/albino-3.html.

En la primera pista de arpegiador se utilizo un efecto de *phaser<sup>37</sup> ,* que permite desarrollar una dinámica panorámica. El segundo arpegio se utilizó con un *reverb* para dar espacialidad y un *overdriver<sup>38</sup>* para dar un efecto de distorsión y ruido. El tercer arpegiador se utilizó la misma pista de la primera con una octava arriba. El cuarto y quinto con efecto de arpegiador se utilizaron efecto de octavación, para crear sonidos más bajos.

Para la pista de bajo se utilizó un secuenciador de efectos, un amplificador de bajo y un compresor. Véase ilustración 15. Finalmente, en las últimas tres pistas se utilizó Albino con distintos efectos especiales.

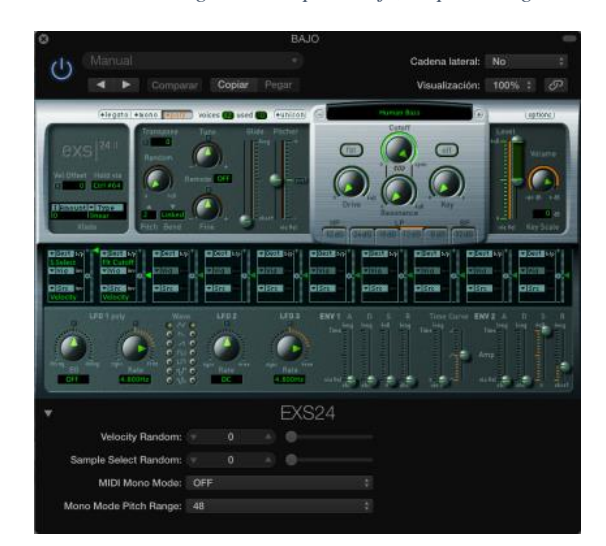

*Ilustración 15. Plugin EXS24 para bajo, Captura Logic Pro.*

*Fuente: Elaboración Propia*

#### <span id="page-27-0"></span>**3.3 Montaje**

l

El montaje de la animación se realizó en *After Effects*, donde los escenarios se exportaron en formato  $PSD<sup>39</sup>$ , va que este nos permite mantener las capas que se realizaron previamente en *Photoshop*, como se puede ver en la ilustración 16. Se creó

<sup>37</sup> Efecto phaser manipula la señal de entrada, creando una serie de picos y huecos en el espectro de frecuencia, y mediante un oscilador crea la sensación de movimiento estereoscópico. DAY EFECCTS PEDALS. (2017). [http://diyeffectpedals.hol.es/curiosidades/que-es-un-phaser.html.](http://diyeffectpedals.hol.es/curiosidades/que-es-un-phaser.html) 1 October 2017.

<sup>38</sup> Efecto sonoro que distorsiona mediante una sobrecarga eléctrica las ondas sonoras. APPLE, (2017), LOGIC PRO. https://www.apple.com/la/logic-pro/.

<sup>&</sup>lt;sup>39</sup> Formato PSD, formato nativo de Photoshop, el cual contiene información como capas o efectos utilizados dentro de una imagen. ADOBE. (2014). Photoshop Reference. 1 septiembre de 2017, [https://helpx.adobe.com/es/pdf/photoshop\\_reference.pdf](https://helpx.adobe.com/es/pdf/photoshop_reference.pdf)

una composición por cada escena y se utilizó un formato de 1920x1080 a una velocidad de 23 *frame*s por segundo.

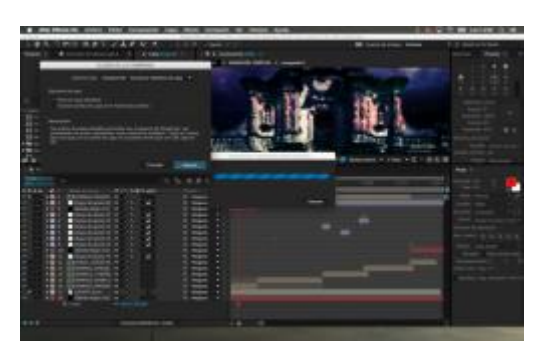

*Ilustración 16. Importación de PSD por capas.*

*Fuente: Elaboración Propia*

En cada composición se realizó el montaje de escenario con una simulación de 3D, para poder crear la idea de profundidad de campo. Véase ilustración 17.

*Ilustración 17 Capas PSD adaptadas a la simulación 3D-*

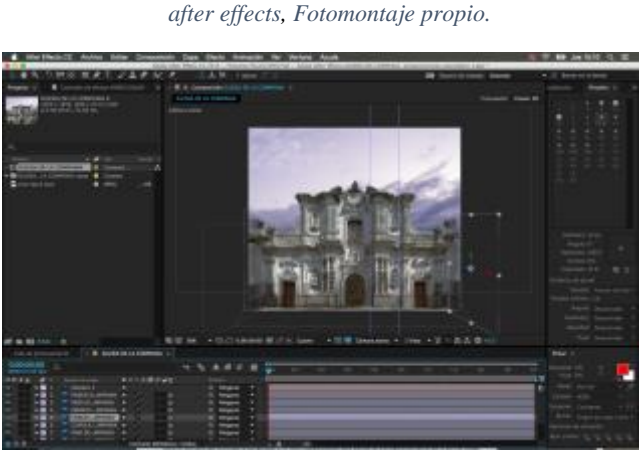

*Fuente: Elaboración Propia*

Para el fondo del cielo se utilizó unos *times-laps* de nubes, previamente grabados mediante un cámara *Gopro*, como se observa en la ilustración 18.

*Ilustración 18 Composición Time laps cielo - after effects, Fotomontaje y time laps original*

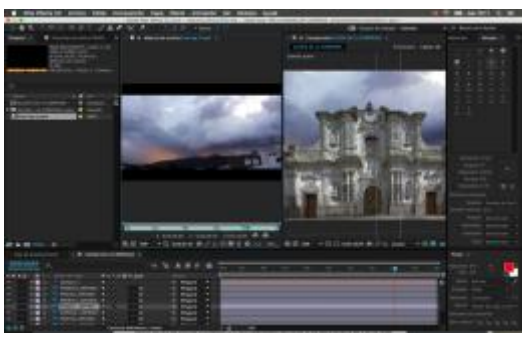

Para la adaptación de la escena de la iglesia, utilicé los mismos *time-laps*, con una colorización modificada y como modo de capa de fusión en superposición, como puede observarse en la ilustración 19.

*Ilustración 19 Composición Superposición de capa, modo de fusión - after effects, Fotomontaje original*

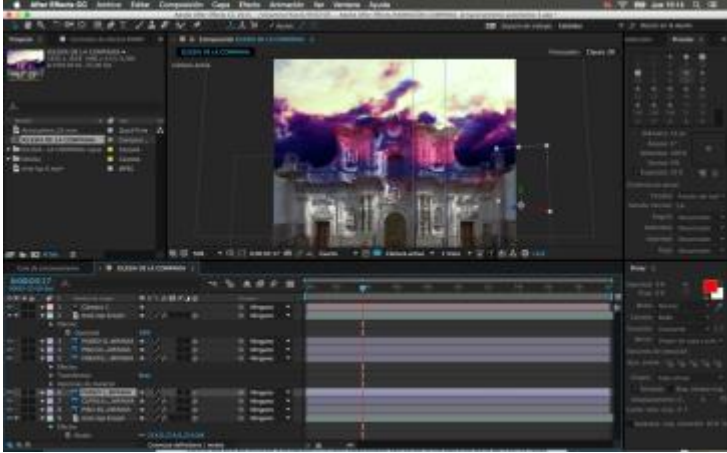

*Fuente: Elaboración Propia*

En el Movimiento de cámara, usé las opciones de posición y punto de interés. Estas son herramientas estables dentro de la técnica de cámara mapping. Otras opciones son el zoom y la activación de la profundidad de campo lo que nos permitirá el enfoque de una zona y desenfoque de otra que este fuera del campo de enfoque. Véase ilustración 20.

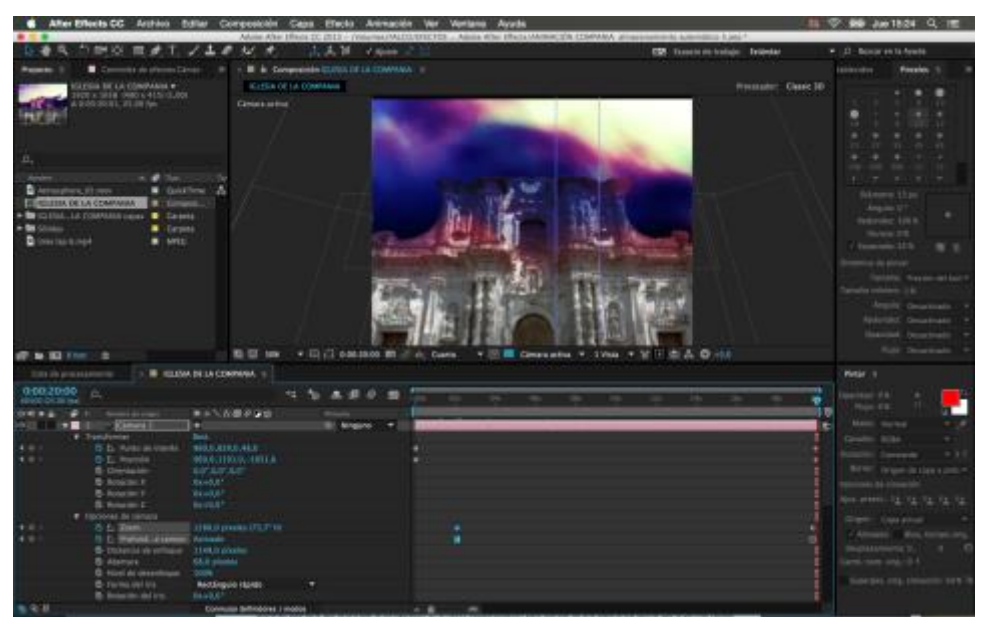

*Ilustración 20 Composición adaptación de capas 3D - after effects, Toma original*

*Fuente: Elaboración Propia*

*"Los tres aspectos que afectan a la profundidad del campo son la distancia focal, la apertura y la distancia de enfoque. La profundidad (pequeña) del campo es un resultado de la distancia focal larga, la distancia de enfoque corta y de una apertura mayor (valor para detener F más pequeño). Una menor profundidad del campo implica un resultado de desenfoque de profundidad de campo mayor. Lo contrario a una profundidad menor del campo es el enfoque profundo, lo que significa un menor desenfoque de profundidad de campo porque el enfoque es superior" pág. 235. After Effects Reference.* 

A su vez para los efectos de espectro de onda, se realizó una pre composición para poder modificar el color, la difuminación y otras variables. A estas pre-composiciones se les aplicó mascaras para limitar su visibilidad y adaptar al contexto de cada escena. Como se puede observar en la figura 21.

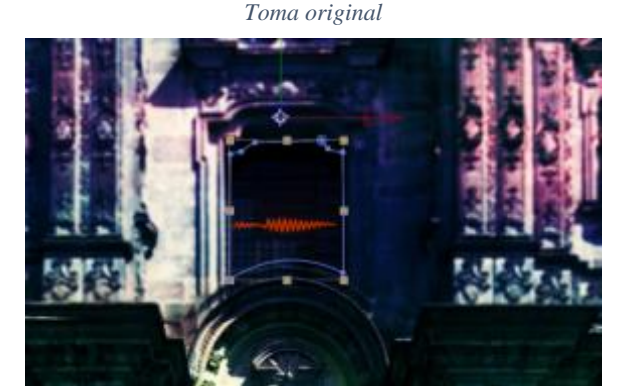

*Ilustración 21. Mascara de precomposición de espectro de audio-After Effects, Toma original*

*Fuente: Elaboración Propia*

Para la realización de los distintos destellos de luz, que se prenden y apagan al ritmo de la música, se utilizó la creación de fotogramas de la amplitud de audio, automatizando así la opacidad. Para esto previamente se separó las pistas de audio. En este caso se utilizó la batería para prender y apagar estos destellos de luz, pero dada la mínima amplitud de la frecuencia de la batería se tuvo que amplificar por diez, los destellos de luz. Mediante la fórmula de programación, (X=thisComp.layer("Amplitud de audio").effect("Amboscanales")("Deslizador")X\*10).

*Ilustración 22. Efecto destello, After Effects, Toma original*

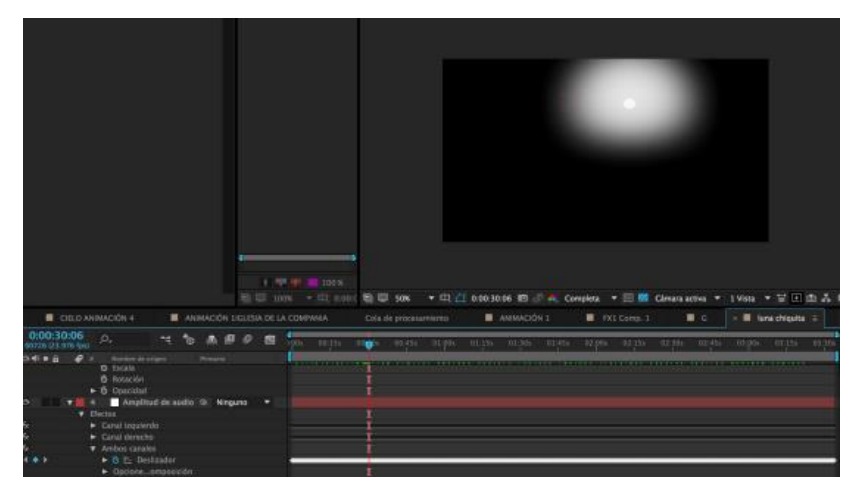

*Fuente: Elaboración Propia*

Para la escena de la luna se utilizó el efecto de resplandor, y la animación de movimiento con desenfoque. Véase ilustración 23.

*Ilustración 23. Resplandor luna. Toma original*

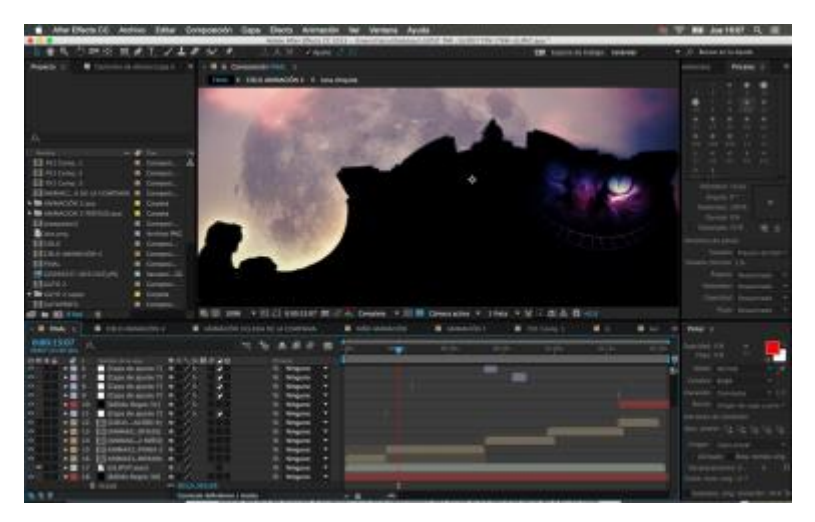

*Fuente: Elaboración Propia*

Para su mejor adaptación al contexto se utilizó el efecto de corrección de color de curvas como se puede observar en la ilustración número 24.

*Ilustración 24. Corrección de color para adaptación contextual. Toma original*

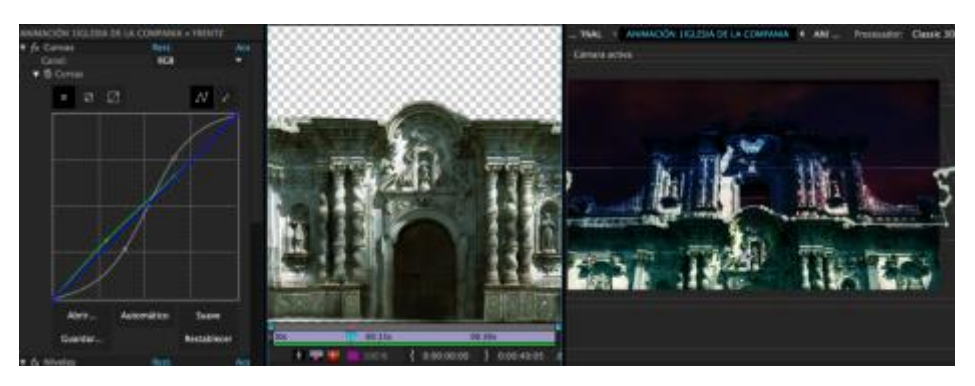

*Fuente: Elaboración Propia*

Los colores resaltados son colores fríos para las sombras como el azul y rojos o morados para las luces, a su vez se aumentó el contraste de cada imagen. Para realizar el efecto de espectro de onda vinculado a la forma de cada perfil, se realizó una máscara de cada uno, donde se pretendía que salga el efecto de onda, como se puede observar en la ilustración 25.

Desde la tercera escena, se utilizó un efecto de blur con el espectro de onda para desenfocar y crear la sensación de luces como se observa la luz verde en la ilustración 26.

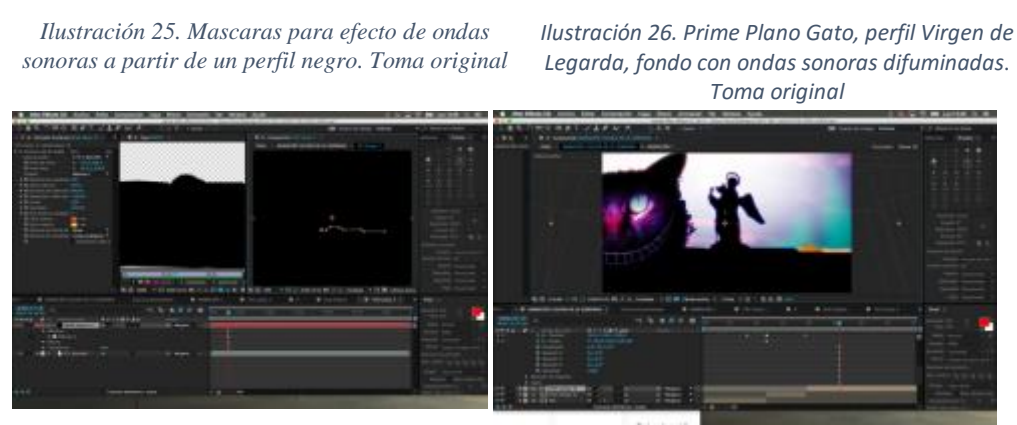

*Fuente: Elaboración Propia Fuente: Elaboración Propia*

*"El efecto muestra la magnitud de los niveles de audio en las frecuencias de un intervalo definido entre Frecuencia de inicio y Frecuencia final. Este efecto puede mostrar el espectro de audio de diferentes maneras, incluido a lo largo de un trazado de máscara". Pág. 616. After Effects Reference.*

Para la animación de la cara del Gato morado, se realizaron dos pre-composiciones. La sonrisa fue formada por espectro de formas de onda, el cual mediante la deformación de coordenadas polares se utilizó para curvar la imagen de la onda. A su vez los dientes fueron escalados y rotados, todos con base sonora de la voz in off, del poema. Véase en la ilustración 27.

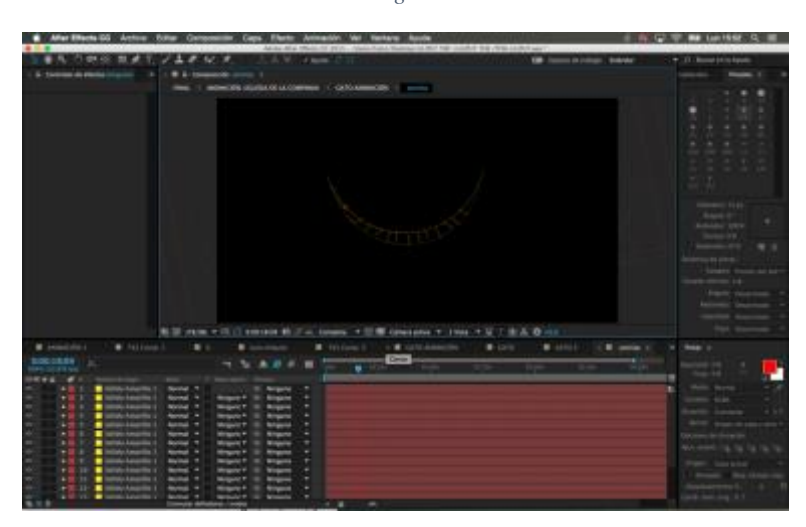

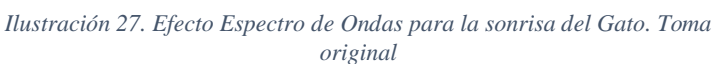

*Fuente: Elaboración Propia*

En la segunda pre-composición mediante el efecto de malla se deformo los ojos del gato para que cada cierto tiempo el gato pestañee, como se puede observar en la ilustración 28. "*Utilice esta herramienta para colocar las ubicaciones estirado, que endurecen partes de la imagen para que se distorsionen menos". Pág. 304 After Effects Reference.* 

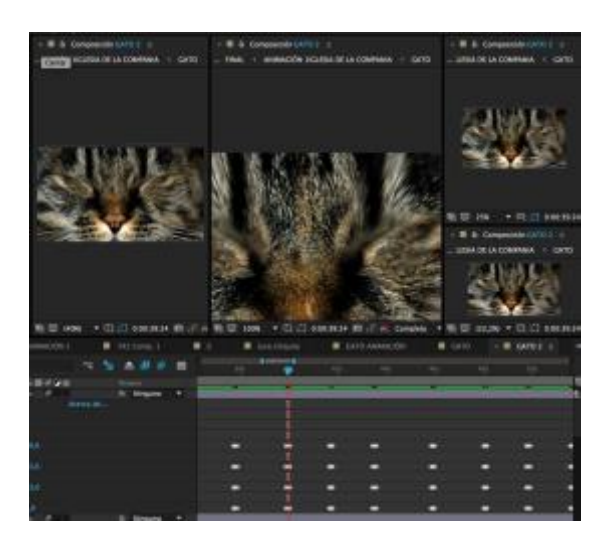

*Ilustración 28. Foto gato, uso de malla para deformación. Toma original*

*Fuente: Elaboración Propia*

Después de determinar, las veces que el gato debe pestañar se realizó la colorización para adaptar el gato al contexto. En este caso se usó efecto de curvas de color, véase en ilustración 29.

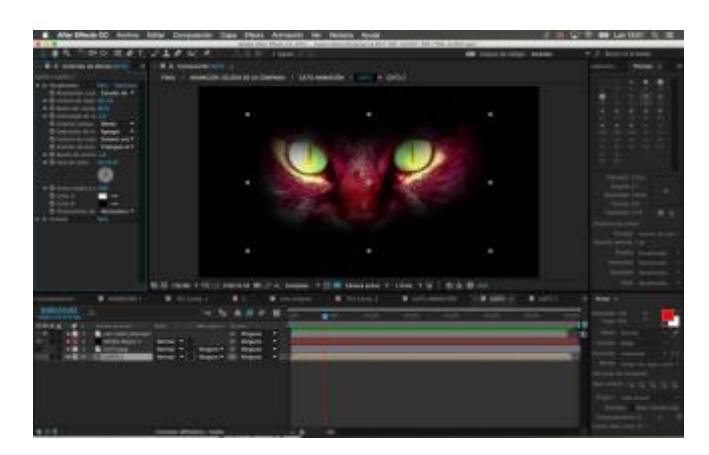

*Ilustración 29. Colorización Gato. Toma original*

*Fuente: Elaboración Propia*

Finalmente se unió las dos pre-composiciones en una sola para tener la animación total y se puso el perfil vectorial del gato, para crear el efecto de contraluz. Con este efecto se creó una máscara automatizada que sigue el perfil vectorial, así los bordes pudieron ser difuminados. Véase en la ilustración 30.

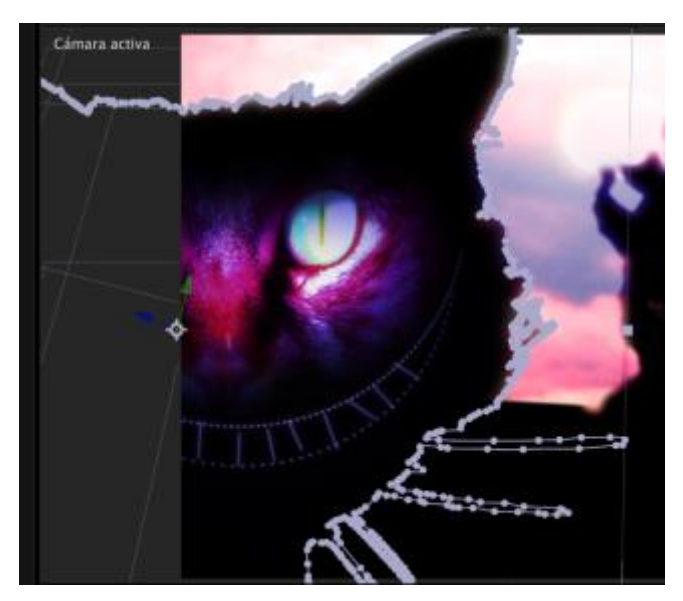

*Ilustración 30. Perfil vectorial más máscara para difuminación. Toma original*

*Fuente: Elaboración Propia*

*"El calado suaviza los bordes de una máscara haciendo que se desvanezcan de más transparentes a menos transparentes en una distancia definida por el usuario. Con la propiedad Calado de máscara, puede hacer que los bordes de la máscara serán más nítidos o más suaves (calados)". Pág. 512. After Effects Reference.* 

Para la animación del perfil del niño quien regresa a ver a la cámara y se da la vuelta. Se utilizó la técnica de rotoscopía<sup>40</sup> a partir de un video previamente grabado del movimiento que se quería conseguir. Esta técnica es demorosa y compleja dado que se debe pintar con el pincel frame por frame. Para este caso particular se tuvo que pintar 115 fotogramas, para conseguir cinco segundos.

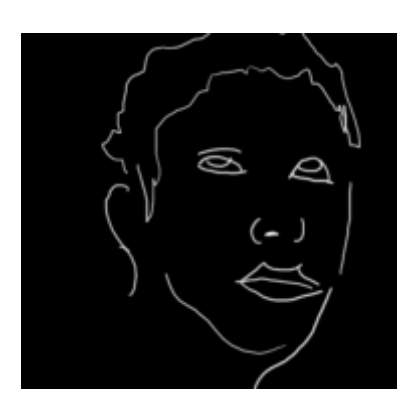

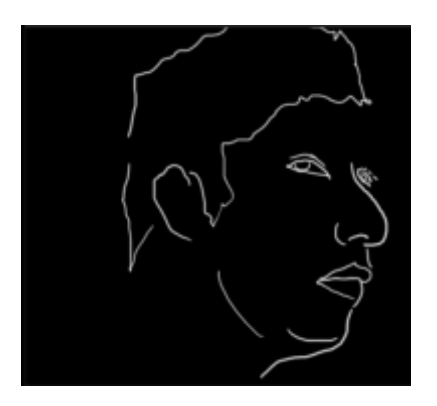

*Fuente: Elaboración Propia Fuente: Elaboración Propia*

l

*Ilustración 31 roto 1, Toma original Ilustración 32 roto 2, Toma original*

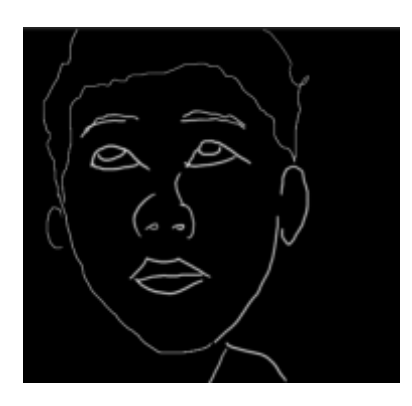

*Fuente: Elaboración Propia Fuente: Elaboración Propia*

*Ilustración 33 roto 3, Toma original Ilustración 34 roto 4, Toma original*

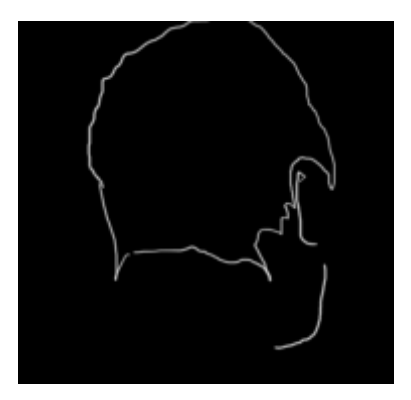

<sup>40</sup> La rotoscopía es una técnica de animación muy antigua que consiste en re-dibujar o calcar un fotograma teniendo otro como referencia. [FRANGANILLO,](http://antiheroe.com/blog) Angel. Antiheroe.com. [http://antiheroe.com/blog/.](http://antiheroe.com/blog/) 

*"La rotoscopía (o simplemente roto en su uso informal) es el dibujo o pintura en los fotogramas de una película, utilizando elementos visuales en la película como referencia. Un tipo común de rotoscopía consiste en la utilización de un trazo alrededor de un objeto en una película, usando ese trazo como máscara para separar el objeto de su fondo. Esto permite trabajar con el objeto y el fondo por separado, de modo que se pueden realizar operaciones como aplicar diferentes efectos al objeto que en su fondo o sustituir el fondo". Pág. 424 After Effects Reference.* 

Después de la realización de la rotoscopía se aplicó el efecto resplandor y blur para crear el efecto de luminosidad, como se puedo observar en la ilustración 35.

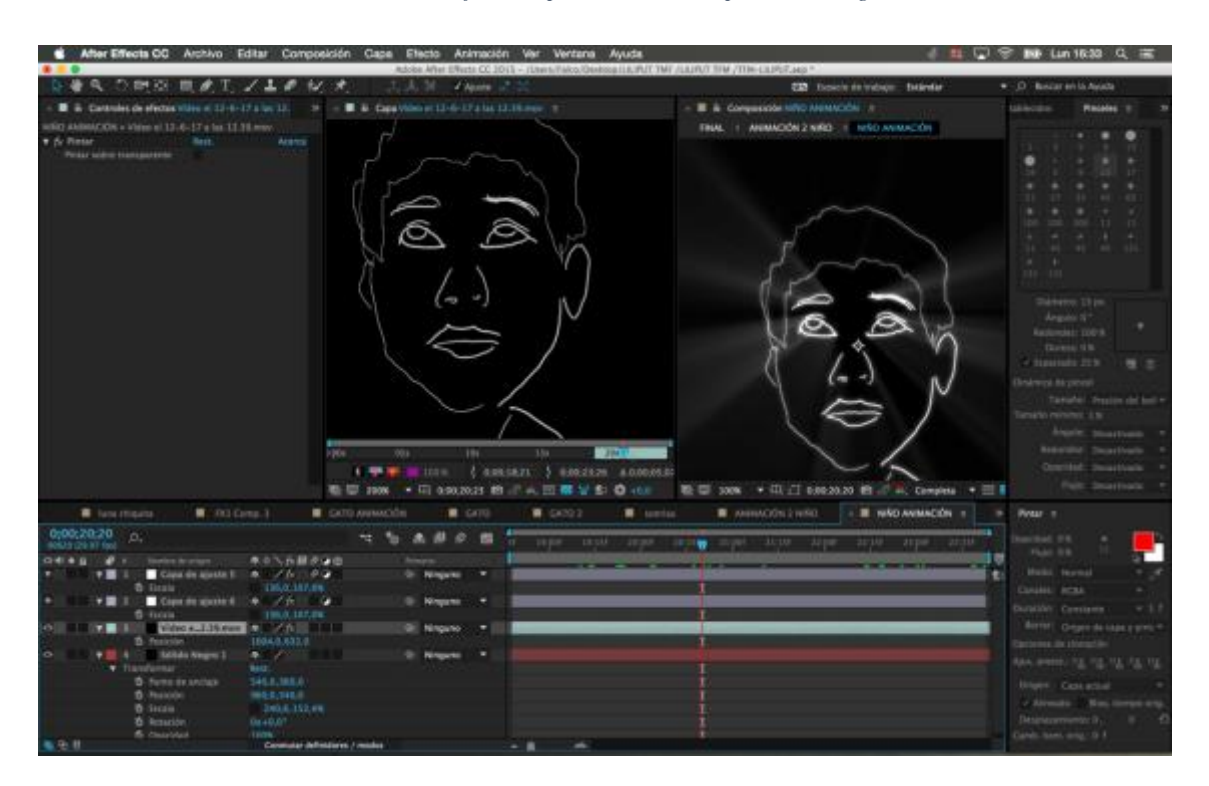

*Ilustración 35. Efecto resplandor el rotoscopía. Toma original*

*Fuente: Elaboración Propia*

Para la escena de las calles, primeramente, se realizó una composición de simulación en 3D, así se crea la idea de profundidad y espacialidad, véase en la ilustración 36, en segundo lugar, se aplicó efectos de blur y resplandor, como se ve en la ilustración 37 y

finalmente se adaptó con el fondo de la virgen en contraluz, y el cielo, como se observa en la ilustración 38.

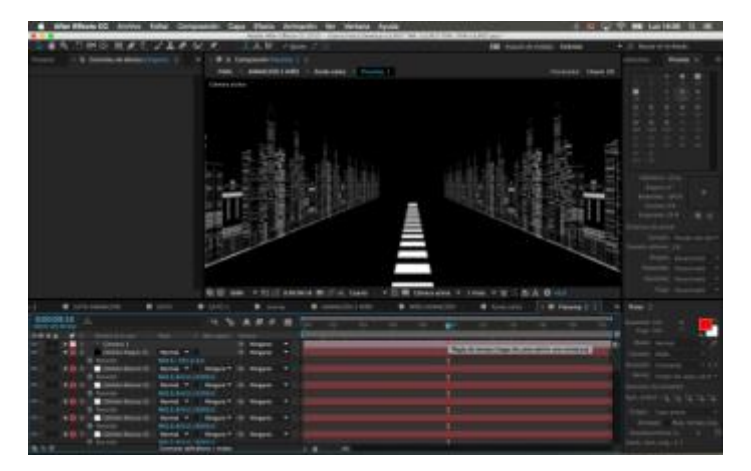

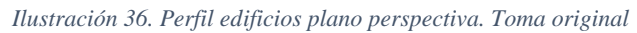

*Fuente: Elaboración Propia*

*Ilustración 37. Resplandor calles, plano de perspectiva. Toma original*

*Fuente: Elaboración Propia*

*Ilustración 38. Perfil edición plano de perspectiva y fondo perfil Virgen de Legarda. Toma original*

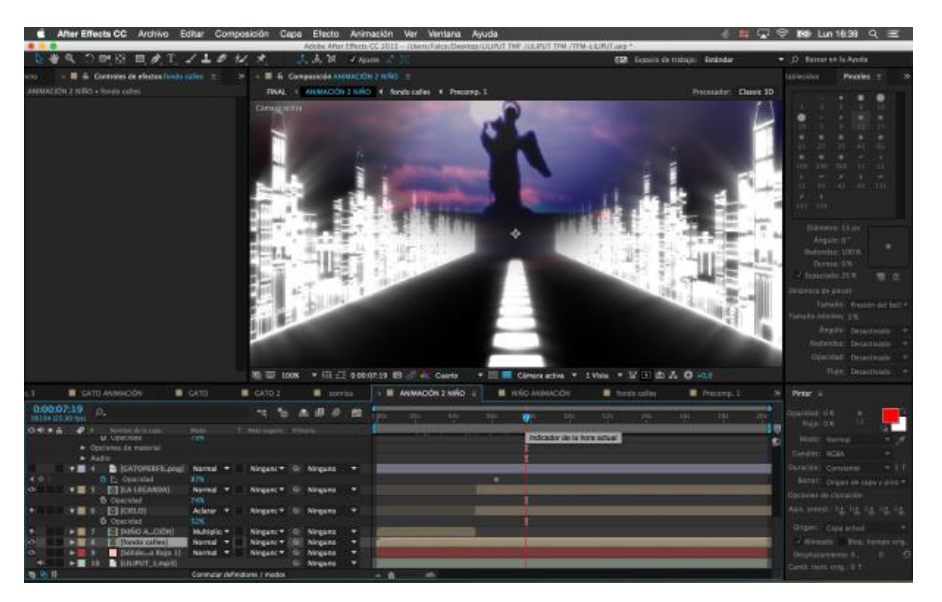

*Fuente: Elaboración Propia*

Para el bajo de la canción se utilizó una capa de un sólido blanco y de igual forma se automatizó su transparencia u opacidad y así se puede crear el efecto de flash. Este suena a lo largo de toda la canción por lo tanto no es específico de una escena en particular. Véase en la ilustración 39.

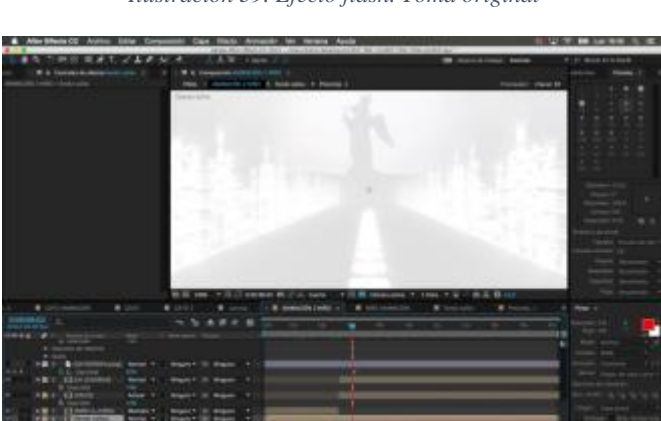

*Ilustración 39. Efecto flash. Toma original*

*Fuente: Elaboración Propia*

Para la siguiente escena, los perfiles de personas se crearon en Ilustrator, y se importaron por capas como se puede observar en la ilustración 40. Se creó un escenario 3D con los perfiles clonándolos, para dar la sensación de cantidad. Se utiliza la cámara 3D, para moverse hacia uno y otros. En el fondo se puso el perfil de la ciudad desde una

vista frontal, a su vez se utilizó las formas de onda con difuminación con una rotación en 90 grados para ser el piso del escenario.

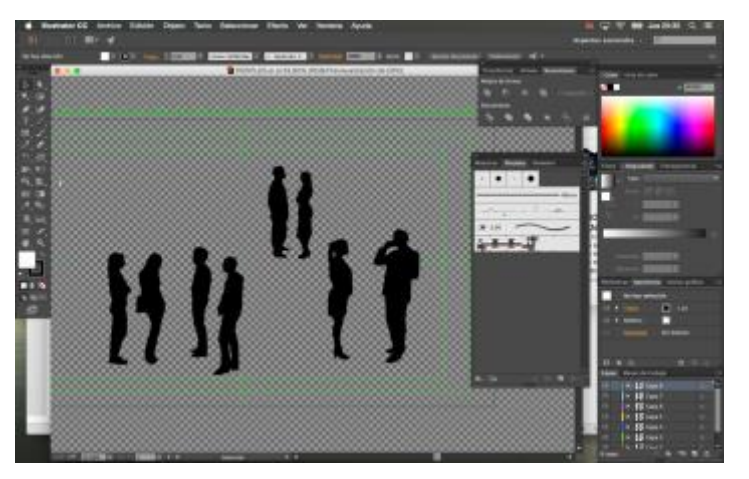

*Ilustración 40. Perfil personas con ILUSTRATOR. Toma original*

*Fuente: Elaboración Propia*

Como se puede observar la ilustración 41, se clonaron los perfiles, es decir se duplicaron las capas importadas desde *Ilustrator*. En todas ellas se activó el modo 3D, para dar profundidad de campo.

*Ilustración 41. Perfil personas, cámara 3d zoom-in. Toma original*

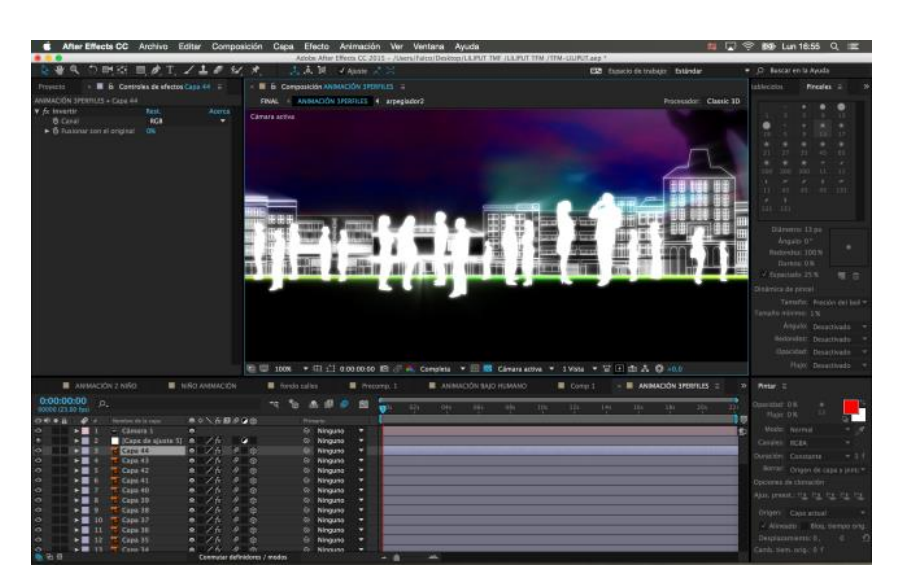

*Fuente: Elaboración Propia*

*"Al convertir una capa en tridimensional (3D), la propia capa permanece plana, pero adquiere propiedades adicionales: Posición (z), Punto de anclaje (z), Escala (z), Orientación, Rotación X, Rotación Y, Rotación Z y propiedades Opciones de material.* 

*Las propiedades Opciones de material especifican el modo en que la capa interactúa con la luz y las sombras. Solo las capas 3D interactúan con sombras, luces y cámaras" pág. 223. After Effects reference.*

En esta ilustración, se hace uso de la cámara 3D, para acercarse a las siluetas de las personas del escenario 3D. Véase ilustración 42.

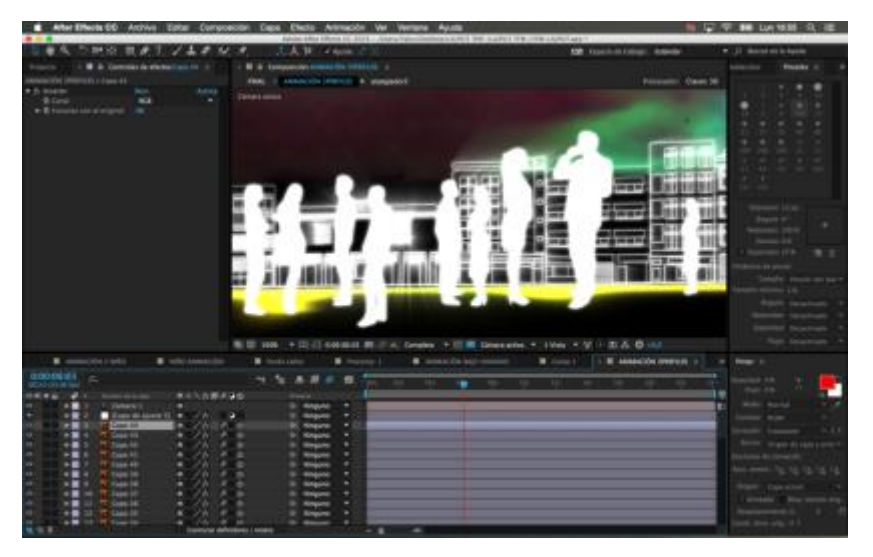

*Ilustración 42. Perfil personas, cámara 3d zoom-in. Toma original*

*Fuente: Elaboración Propia*

En la última escena se realizó un plano general del gato, quien narra la última parte del poema. Aquí se utilizaron efectos como resplandor, utilizado en casi todos los perfiles y partículas de Trapcode. Véase en la ilustración 43.

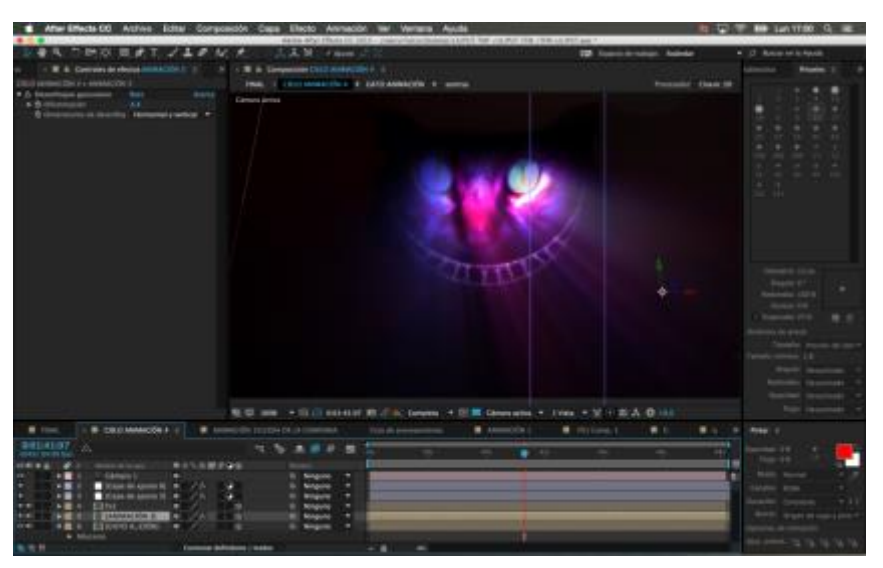

*Ilustración 43. Escena final, primer plano gato. Toma original*

*Fuente: Elaboración Propia*

## <span id="page-41-0"></span>**4. POSTPRODUCCIÓN**

#### <span id="page-41-1"></span>**4.1 Etalonaje**

Para la realización del etalonaje, se realizó una colorización previa mediante el efecto de curvas de correción de color en todos los elementos que compusieron la animación. Esto sirvio para adaptar cada elemento al contexto de cada escena. En este caso la imagen general estaba caracterizada por tener alto contraste , colores fríos y oscuros, como se puede observar en la la ilustración 44.

*"Con el ajuste Curvas, puede ajustar los puntos de la gama tonal de una imagen. Inicialmente, la tonalidad de la imagen se representa como una línea recta en diagonal sobre un gráfico" pag 391. After Reference. .*

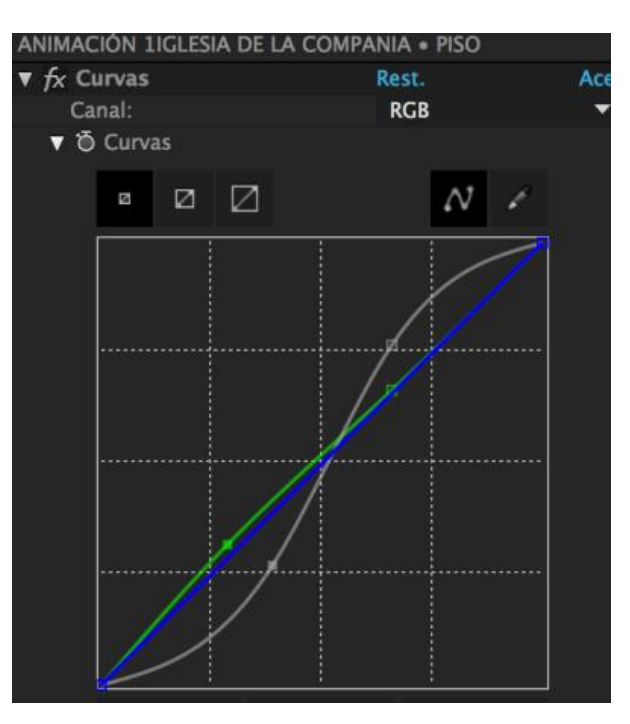

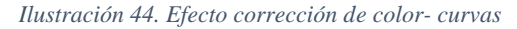

*Fuente: Elaboración Propia*

Para la composición final, se utilizó una capa de ajuste para poner en común la tonalidad de las escenas, así simplemente se sobrepone en cada escena la capa de ajuste con sus características afectando a las que se encuentran por debajo.

*"La capa de ajuste aplica el efecto al compuesto creado a partir de todas las capas que están por debajo de la capa de ajuste en el orden de apilamiento de capas. Por este motivo, con la aplicación de un efecto a una capa de ajuste se mejora el rendimiento de procesamiento en comparación con la aplicación del mismo efecto de forma independiente en cada una de las capas subyacentes"pag 181, After Effects reference.*

En la escena general donde estas todas las animaciones, se utilizó efecto de transición llamado Twich<sup>41</sup> de Video Copilot para cambio de planos como se puede observar en la ilustración 45, las partículas de Trapcode<sup>42</sup> como se ve en la ilustración 46 y finalmente la correción de color llamado Magic Bullet de RiadGian como se ve en la ilustración 47.

*Ilustración 45.Efecto partículas de Video Copilot*

*Fuente: Elaboración Propia*

*Ilustración 46. Efecto partículas de Trapcode*

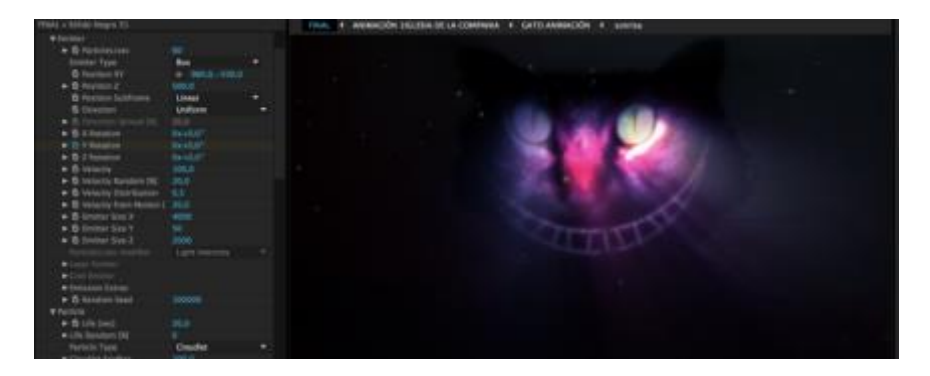

*Fuente: Elaboración Propia*

j

<sup>41</sup> Efecto Twich, nos permite un rápido desenfoque de movimiento, variación de luces, escala. Etc. Pertenece a la compañía de video Copilot, específico para After Effects. VIDEO COPILOT, (2017) [https://www.videocopilot.net/products/twitch/.](https://www.videocopilot.net/products/twitch/)

 $42$  Particulas de Trapcode, es un sistema de emisión de partículas para after effects, que nos permite la simulación de sus variables, como fluidos, liquidos, fuego, etc. Pertene la compañía de VideoCopilot. (2017). <https://www.videocopilot.net/products/twitch/>

*Ilustración 47. Corrección de color- plugin Magic Bullet*

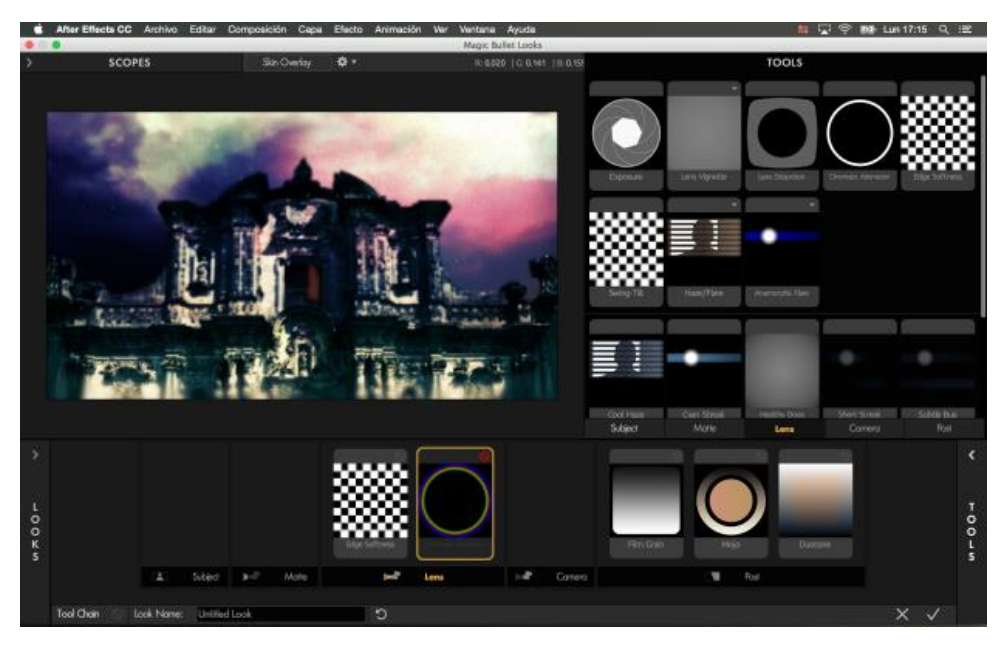

*Fuente: Elaboración Propia*

#### <span id="page-43-0"></span>**4.2 Edición**

j

Para la edición final, se pasó como secuencia TARGA<sup>43</sup>, a Media Composer, donde se juntó la secuencia con el Audio y se exportó en .mov. Véase ilustración 48.

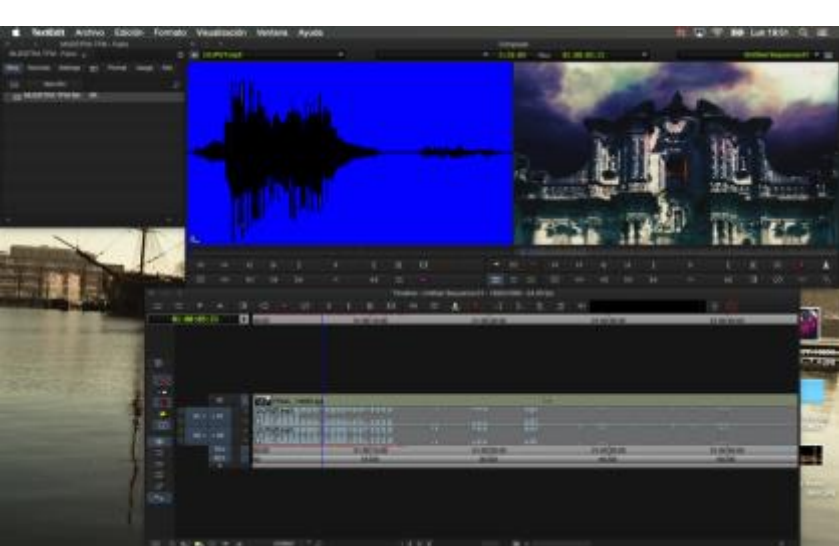

*Ilustración 48 Edición final, Media Composer*

*Fuente: Elaboración Propia*

<sup>43</sup> El formato gráfico TARGA (TGA) se utiliza para describir [mapas de bits.](http://photopaint.helpmax.net/es/formatos-de-archivo/formatos-de-archivo-admitidos/targa-tga/) Admite varios sistemas de compresión y puede representar mapas de bits desde blanco y negro hasta color [RGB.](http://photopaint.helpmax.net/es/formatos-de-archivo/formatos-de-archivo-admitidos/targa-tga/) PHOTO-PAINT. (2017). [http://photopaint.helpmax.net/es/formatos-de-archivo/formatos-de-archivo-admitidos/targa-tga/.](http://photopaint.helpmax.net/es/formatos-de-archivo/formatos-de-archivo-admitidos/targa-tga/)

### <span id="page-44-0"></span>**5. Conclusiones y Biografía**

#### <span id="page-44-1"></span>**5.1 Conclusiones:**

El *Motion Graphics* considerado como una herramienta visual comunicativa más importante en el último tiempo, dado su bajo costo, corto tiempo de realización y dinámica estética, me permitió manejar de una manera fluida, un producto comunicativo de carácter social y artístico. A la vez el flujo de trabajo desarrollado en esta animación, ha sido factible gracias a la gran vinculación entre varios softwares, permitiendo con facilidad la modificación del producto y una retroalimentación de información del diseño.

Algunos inconvenientes que tuve en el proceso de producción fueron la visualización en modo completo, al trabajar con imágenes de alta definición que no permiten ver la animación a tiempo real, lo que nos impide determinar algunas fallas. Solo al expórtalas pudiéramos verlas. Cabe recalcar que esto también depende de las características del equipo que utilicemos.

El sonido o música utilizada en la secuencia en *After Effects*, es lenta, y con fallas. A veces reproduce y otras veces no. Además, siempre depende del renderizado, lo que llevaría a ocupar espacio de memoria en el cache, ralentizando la computadora. Debido a este problema es bien tedioso determinar los tiempos de animación con una música que no reproduce a un tiempo real. Ese inconveniente nos hace pensar si es factible trabajar con pistas de audio en *After Effects*.

Al componer en *cámara mapping* en una animación de simulación de espacio 3D, esta tiene un límite de movilidad, es por eso que la animación se limitó a movimiento de *zoom in* o *zoom out*, para darle dinámica a las escenas, y se utilizó el efecto de desenfoque mediante el *plugin Twich*.

Al pre componer una escena 3D, esta pierde sus características 3D y limita su visualización al tamaño del formato 2D de la composición, a menos que se aplique la opción de rasterizado continuo, se podrá modificar el 3D, pero este bloquea otras

opciones como el desenfoque de movimiento, limitando de una forma u otra las opciones de manejo de la imagen.

El flujo de trabajo interconectado entre los softwares de adobe, nos permite modificar escenas o gráficos en un flujo de trabajo no línea más bien retroalimentado. Si componemos una escena en After Effects y las fotos utilizadas son de un PSD o un Ai y a estas imágenes los modificamos en su programa de origen, también se cambiarán en After Effects.

El bloqueo del programa o ralentización sin alguna razón aparente, se da cuando se desarrolla composiciones complejas, o con una gran de cantidad de capas y efectos, es recomendable que se limpie el cache de *After effects* o se trabaje en calidad baja.

#### <span id="page-45-0"></span>**5.2 Bibliografía**

ADOBE (2004), Digital Matte Painting, Techniques, Tutorials & Walk-Throughs. [http://fotoknigi.org/photoshop\\_books/Photoshop.Digital.Matte.Painting.-](http://fotoknigi.org/photoshop_books/Photoshop.Digital.Matte.Painting.-.Techniques.Tutorials.and.Walk-Throughs.pdf) [.Techniques.Tutorials.and.Walk-Throughs.pdf.](http://fotoknigi.org/photoshop_books/Photoshop.Digital.Matte.Painting.-.Techniques.Tutorials.and.Walk-Throughs.pdf) ADOBE. (2013). Ilustrator Reference. 1 septiembre de 2017, [http://help.adobe.com/archive/es/illustrator/cs6/illustrator\\_reference.pdf](http://help.adobe.com/archive/es/illustrator/cs6/illustrator_reference.pdf) ADOBE. (2014). Photoshop Reference. 1 septiembre de 2017, [https://helpx.adobe.com/es/pdf/photoshop\\_reference.pdf](https://helpx.adobe.com/es/pdf/photoshop_reference.pdf) ADOBE. (2016). After Effects Reference. 3 septiembre de 2017, [https://helpx.adobe.com/es/pdf/after\\_effects\\_reference.pdf.](https://helpx.adobe.com/es/pdf/after_effects_reference.pdf) ANGELIS, M. G. (2012). Nuevas perspectivas y experiencias metodológicas. *Revista de Antropología Experimental* . APPLE, (2017), LOGIC PRO. https://www.apple.com/la/logic-pro/. ARRAZ, (2005) L. [http://recursostic.educacion.es/observatorio/web/ca/software/software-general/293](http://recursostic.educacion.es/observatorio/web/ca/software/software-general/293-lorena-arranz) [lorena-arranz,](http://recursostic.educacion.es/observatorio/web/ca/software/software-general/293-lorena-arranz) 1 de octubre del 2017. AVID. (2017) MEDIA COMPOSER. [http://www.avid.com/es/media-composer.](http://www.avid.com/es/media-composer) AVID. (2017). [http://www.avid.com/es/pro-tools.](http://www.avid.com/es/pro-tools) DAY EFECCTS PEDALS. (2017). [http://diyeffectpedals.hol.es/curiosidades/que-es-un](http://diyeffectpedals.hol.es/curiosidades/que-es-un-phaser.html)[phaser.html.](http://diyeffectpedals.hol.es/curiosidades/que-es-un-phaser.html) 1 octubre 2017.

DIAZ, M. "Diccionario teléfilo: Voz en off", ESPINOF. (2014),

https://www.espinof.com/diccionario-cine-television/diccionario-telefilo-voz-en-off

[FRANGANILLO,](http://antiheroe.com/blog) Ángel. Antiheroe.com. [http://antiheroe.com/blog/.](http://antiheroe.com/blog/)

FRASCARA, J. (2000) Diseño Gráfico para la gente. Comunicaciones de masa y cambio social. 2da. Edición; Buenos Aires: Ediciones Infinito.

GAJARDO, P. (2010). Motion Graphics, Responsabilidad Social y Comunicación. Universidad de Chile.

GARCÍA JIMÉNEZ, J. (1996) Narrativa Audiovisual. 2° Edición; Madrid: Ediciones Cátedra.

GIAN.R. (2017) Red Gian, [https://www.redgiant.com/products/magic-bullet-looks/.](https://www.redgiant.com/products/magic-bullet-looks/)

GUTIÉRREZ, M. (2003). Antropología visual y medios digitales.

IGARASHI, T. (2017). DISEÑADOR DE 3D. [http://www.takenobuigarashi.jp/.](http://www.takenobuigarashi.jp/)

IMDb. (2017), Marco Spier .<http://www.imdb.com/name/nm4432194/>

KRASNER, J. (2008) Motion Graphics Design Applied History and Aesthetics.

Oxford: Ed. Focal Press, Elsevier.

LUTENS, (2017). FOTOGRAFÍA DE MODA [http://us.sergelutens.com/purchase.html.](http://us.sergelutens.com/purchase.html)

MELLINAS, D. (2002). CSS\_Audiovisual. [http://www.css](http://www.css/)

audiovisual.com/areas/guias/midi.htm.

NUKE. (2017) Foundry.<https://www.foundry.com/products/nuke> 1 de oct. de 17.

PAPEN. R. ALBINO (2017) https://www.robpapen.com/albino-3.html.

PÉREZ PORTO. J. (2013). Definición de. [https://definicion.de/plugin/.](https://definicion.de/plugin/)

PHOTO-PAINT. (2017). TARGA [http://photopaint.helpmax.net/es/formatos-de-](http://photopaint.helpmax.net/es/formatos-de-archivo/formatos-de-archivo-admitidos/targa-tga/)

[archivo/formatos-de-archivo-admitidos/targa-tga/.](http://photopaint.helpmax.net/es/formatos-de-archivo/formatos-de-archivo-admitidos/targa-tga/)

SCHAEDEL, T. (2010) Publicidad de Mercedes Benz, por Timo Schaedel. [https://vimeo.com/9464157.](https://vimeo.com/9464157)

SCHAEDEL. DIRECCIÓN DE ARTE [http://timoschaedel.com/.](http://timoschaedel.com/)

SCHMIDT. (2017). SUPERIVISOR DE EFECTOS ESPECIALES.

[http://ericschmidtdp.com/.](http://ericschmidtdp.com/)

SPIER, M. "Crow" i. (2012). [https://www.youtube.com/watch?v=eWQVeBYyWPs.](https://www.youtube.com/watch?v=eWQVeBYyWPs)

URBANO, J (2017). Blog de Diseño Gráfico,

http://www.jhonurbano.com/2013/01/que-es-el-storyboard-ejemplos.html

VAGRANTS (2017), Among Ruins. STEAMPUNKMAGAZINE.

<http://www.steampunkmagazine.com/pdfs/spm7-web.pdf>

VIDEO COPILOT, (2017). Partículas de Trapcode

[https://www.videocopilot.net/products/twitch/.](https://www.videocopilot.net/products/twitch/)

XLN, A. Addictive Drums 2. [https://www.xlnaudio.com/addictivedrums.](https://www.xlnaudio.com/addictivedrums)